## **Recording time**

The approximate recording time is an indication of how much video length can be saved on the microSD card, depending on the video quality.  $\bullet$  The maximum video length cannot be recorded on a single battery charge. **Microsoft 2012 5120 fps 1080p, 30 fps** 

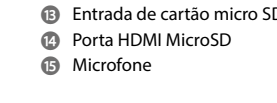

**Peças adicionais (não ilustradas na figura) i** Caixa à prova de água **a** Acessórios de montagem (×9)

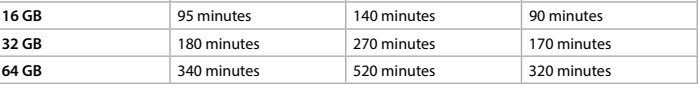

#### **Instruções de segurança** N AVISO

**9** Botão para cima **q** Botão Biaxo **w** Altifalante **e** Porta USB-C

**u** Bateria

**p** Faixas

**•** Certifique-se de que leu e compreendeu as instruções deste documento na íntegra antes de instalar ou utilizar o produto. Guarde a embalagem e este documento para referência futura.

#### **•** Utilize o produto apenas conforme descrito neste manual. **•** Não abra o produto, este não contém peças reparáveis pelo utilizador.

**•** Não utilize o produto caso uma peça esteja danificada ou defeituosa. Substitua imediatamente um produto danificado ou defeituoso.

- **•** Não deixe cair o produto e evite impactos. **•** Não exponha o produto à água ou humidade.
- **•** Não desmonte, abra ou destrua as baterias.
- **•** Não exponha a bateria ao calor ou ao fogo. Evite armazenar sob luz solar direta. **•** Em caso de fuga de uma pilha, não permita que o líquido entre em contacto com a pele ou os olhos. Em caso de contacto, lave a área afetada com água em abundância e procure
- aconselhamento médico. **•** Elimine corretamente a bateria vazia.
- **•** Procure imediatamente aconselhamento médico caso uma pilha ou bateria tenha sido
- engolida.

**4** Certifique-se de que o acessório está bem fixado 4 Certifique-se de que a câmara não impede os seus movimentos, a sua visão ou o

#### **•** A utilização da bateria por crianças deve ser supervisionada. **•** Adquira a bateria de substituição adequada apenas no site da Nedis. **•** Respeite os terminais de carga da bateria e do produto para garantir uma utilização

## correta. **Inserir ou substituir o cartão de memória** (imagem **B**)

## É necessário um cartão microSD (não incluído) para guardar fotografias ou vídeos. Insira o

cartão microSD na ranhura do cartão microSD **Ar**. 4 Utilize um cartão microSD com uma capacidade de armazenamento máxima de 64 GB. 4 Formate o cartão microSD antes de o utilizar. Ao formatar o cartão microSD, todos os ficheiros serão eliminados do cartão. Certifiquese de que faz cópias de segurança de todos os ficheiros que pretende guardar antes de

## formatar o cartão microSD.

**Carregar a bateria** (imagem **C**) Carregue a câmara a partir de qualquer tomada USB com o cabo USB-C fornecido. A câmara pode ser carregada durante a gravação de vídeo. O carregamento completo da bateria

demora cerca de 3 horas.

# **Fixar o produto aos acessórios**

#### Insira o produto na caixa estanque.

4 O produto não é à prova de água sem a caixa estanque. A caixa estanque **Ai** pode ser fixada com os acessórios de montagem fornecidos no seu vestuário, equipamento de ação, capacete, etc.

# funcionamento do seu equipamento de ação.

**Ligar o produto** Mantenha o botão de ligar/desligar **A1** premido durante cerca de 3 segundos até o LED indicador de estado **A6** acender a azul. Aparece um ecrã de boas-vindas e a câmara entra em modo de vídeo.

## **Alternar entre modos**

Prima o botão de alimentação / modo **A1** para alternar entre os modos do produto.

**Antes da primeira utilização** Modo de vídeo Modo de imagem Modo de câmara len Modo de reprodução Modo de configuração

## **Gravar imagens e imagens de vídeo**

No modo de vídeo, prima o botão OK **A2** para iniciar ou parar a gravação de um vídeo. No modo de imagem, prima o botão OK **A2** para tirar uma fotografia.

## **Visualizar imagens e imagens de vídeo**

No modo de reprodução, prima o botão para cima **A9** ou para baixo **Aq** para ir para a fotografia ou vídeo seguinte ou anterior. Prima o botão OK **A9** para reproduzir e parar vídeos.

#### **Navegação no menu de definições**

**•** Prima o botão OK **A2** no modo de configuração para entrar no menu de definições. No menu de definições: **•** Prima o botão de alimentação / modo **A1** para selecionar o separador de modo.

**•** Prima o botão para cima **A9** e para baixo **Aq** para navegar entre as opções. **•** Prima o botão OK **A2** para selecionar e confirmar a opção pretendida. 4 Para obter uma descrição do menu de definições, consulte o manual completo online.

**Transferir ficheiros para um dispositivo externo**

Ligue o produto ao seu dispositivo com o cabo USB-C **Aa**. Transfira os ficheiros que

pretende guardar no seu dispositivo.

Em alternativa, retire o cartão microSD da ranhura para cartões microSD **Ar** e insira o cartão

microSD num leitor de cartões ligado ao seu dispositivo.

**Utilizar com a aplicação N-Go 4K**

magem e vídeo e alterar definições

Utilize a aplicação N-Go 4K no seu dispositivo móvel para rever imagens e vídeos, transferilos para o seu dispositivo móvel, tirar fotografias, gravar vídeo, alternar entre modos de

4 A aplicação funciona melhor com iPhone ou Android versão 8.0 e superior. 4 Para obter mais informações sobre o funcionamento da aplicação, consulte o manual

completo online. 1. Ligue o produto.

2. Prima e mantenha o botão de CIMA **A9** durante 3 segundos para ativar o Wi-Fi. 3. Instale a abra a aplicação N-go 4K. Selecione a rede Wi-Fi N-Go 4K. Insira a palavra-passe

Utilizzare l'app N-Go 4K sul proprio dispositivo mobile per rivedere immagini e vide<mark>c</mark> trasferirli al proprio dispositivo mobile, acquisire immagini, registrare video, alternare fra la

3. Installare e aprire l'app N-go 4K. Selezionare la rete Wi-Fi N-Go 4K. Inserire la password

12345678 para ligar. Em alternativa: 1. Ligue o produto.

2. Prima o botão de alimentação / modo **A1** para alternar entre os modos do produto. 3. Prima o botão OK **A2** no modo de configuração para entrar no menu de definições. 4. Prima o botão de alimentação / modo **A1** para selecionar o modo Wi-Fi.

5. Prima o botão OK **A2** para ativar o Wi-Fi no produto.

6. Instale a abra a aplicação N-go 4K. Selecione a rede Wi-Fi N-Go 4K. Insira a palavra-passe

12345678 para ligar.

Uma vez estabelecida a ligação, verá a visualização ao vivo da câmara. Pode agora controlar

• Toque no botão de gravação na parte inferior para iniciar ou parar a gravação de um víde

a câmara com a aplicação.

4 O Wi-Fi tem de ser ligado para utilizar o produto com a aplicação N-go 4K.

**•** Toque no botão da câmara para tirar uma fotografia.

**•** Toque no botão de câmara lenta para gravar um vídeo em câmara lenta.

**•** Toque no botão de galeria de imagens no canto inferior esquerdo para rever, excluir ou

fazer download de fotos e vídeos para o seu dispositivo móvel.

2. Ligue a outra extremidade do cabo HDMI no dispositivo externo.

**•** Toque no ícone das definições no canto inferior direito para entrar no menu de

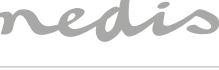

configuração.

**Consulte as fotos e imagens de vídeo no dispositivo externo.**

Para visualizar as imagens e os vídeos numa televisão ou monitor sem transferir quaisquer

ficheiros:

1. Ligue um cabo HDMI na porta Micro HDMI **At**.

4 O cabo HDMI não está incluído.

**Desligar o produto**

Mantenha o botão de alimentação / modo **A1** durante 3 segundos para desligar o produto. Quando possível, remova a bateria do produto sempre que não estiver a ser utilizada.

O produto deve ser eliminado separadamente num ponto de recolha apropriado.

**Substituição da bateria** (imagem **D**) 1. Abra a tampa da bateria **A8**. 2. Retire a bateria vazia ou danificada.

4 Adquira a bateria de substituição adequada apenas no site da Nedis.

4. Feche a tampa da pilha **A8**.

**Eliminação**

3. Coloque a bateria nova no compartimento da bateria

Não elimine este produto juntamente com o lixo doméstico. Para obter mais informações, contacte o revendedor ou o organismo local

responsável pela gestão de resíduos.

**Declaração de conformidade**

**6** Indicador LED de carga en curso **7** Indicador LED de estado **8** Tapa de las pilas

**9** Botón arriba **q** Flecha Abajo *w* Altavoz **e** Puerto USB-C *B* Ranura para tarjeta micro SD **<sup>1</sup>** Puerto HDMI MicroSD **B** Micrófono

> A Nedis B.V. declara, na qualidade de fabricante, que o produto ACAM51BK da nossa marca Nedis®, produzido na China, foi testado em conformidade com todas as norm e regulamentos CE relevantes e que todos os testes foram concluídos com sucesso. Os

mesmos incluem, entre outros, o regulamento RED 2014/53/UE.

A Declaração de conformidade (e a ficha de dados de segurança, se aplicável) pode ser

consultada e descarregada em: nedis.pt/ACAM51BK#support

**Ricarica della batteria** (immagine **C**)

Ricaricare la telecamera da qualsiasi presa USB con il cavo USB-C in dotazione. La telecamera può essere ricaricata durante la registrazione di video. La batteria richiede circa 3 ore per

essere ricaricata completamente.

**Come collegare il prodotto agli accessori** Inserire il prodotto nella custodia impermeabile.

4 Il prodotto non è impermeabile senza l'apposita custodia.

La custodia impermeabile **Ai** può essere fissata ai propri abiti, all'equipaggiamento, al

4 Pour plus d'informations sur le fonctionnement de l'application, consultez le manuel détaillé en ligne. . Mettre le produit sous tension

casco ecc. grazie agli accessori di montaggio forniti in dotazione.

4 Assicurarsi che il fissaggio sia ben saldo.

4 Assicurarsi che la telecamera non intralci il movimento, la vista o il funzionamento del

proprio equipaggiamento. **Accensione del prodotto**

Tenere premuto il pulsante di accensione **A1** per circa 3 secondi fino a quando la spia LED di stato **A6** si accende in blu. Appare una schermata di benvenuto e la telecamera entra in

modalità video.

**Commutazione fra le modalità**

Premere il pulsante di accensione/modalità **A1** per passare da una modalità all'altra del

prodotto.

**Prima del primo utilizzo**

Modalità video

Modalità immagine

Modalità rallentatore

Modalità riproduzior

Modalità impostazione

In modalità video, premere il tasto OK **A**<sup>2</sup> per avviare o interrompere la registrazione di u

**Registrazione di immagini e video**

video.

In modalità immagine, premere il tasto OK **A2** per acquisire un'immagine.

1. Branchez un câble HDMI sur le port micro HDMI **At**. **4** Le câble HDMI n'est pas inclus.

2. Branchez l'autre extrémité du câble HDMI dans l'appareil externe.

**Visualizzazione di immagini e riprese video**

In modalità riproduzione, premere il tasto su **A9** o il tasto giù **Aq** per passare all'immagine

**•** Premere il tasto OK **A2** nella modalità di configurazione per accedere al menù dell

o al video successivo o precedente.

Premere il tasto OK **A9** per riprodurre o interrompere i video.

**Navigazione nel menu Impostazioni**

impostazioni. Nel menù delle impostazioni:

**•** Premere il pulsante di accensione/modalità **A1** per selezionare la scheda modalità.

Le produit doit être jeté séparément des ordures ménagères dans un point de  $\lambda$  collecte approprié. Ne jetez pas le produit avec les ordures ménagères ordinaires. Pour plus d'informations, contactez le distributeur ou l'autorité locale responsable de **•** Premere il tasto su **A9** e il tasto giù **Aq** per spostarsi tra le opzioni. **•** Premere il tasto OK **A2** per selezionare e confermare l'opzione desiderata.

4 Per una descrizione del menu delle impostazioni, consultare il manuale esteso online.

**Trasferire i file a un dispositivo esterno**

Collegare il prodotto al proprio dispositivo utilizzando il cavo USB-C **Aa**. Trasferire i file che

si desidera salvare sul proprio dispositivo.

Dit product is een kleine en lichtgewicht actiecamera waarmee 4K Ultra HD foto's en video' gemaakt kunnen worden. Koppel het product met de N-go 4K-app om uw foto's, video's en instellingen te beheren. Dit product kan binnen en buiten worden gebruikt.

Dit product is uitsluitend bedoeld als een opnameapparaat. Elke wijziging van het product kan gevolgen hebben voor de veiligheid, garantie en correcte In alternativa, rimuovere la scheda microSD dalla fessura per schede microSD **Ar** e inserirla

in un lettore di schede collegato al proprio dispositivo.

**Utilizzo con l'app N-Go 4K**

. Accendere il prodotto.

modalità immagine e video e modificare le impostazioni.

4 L'app funziona al meglio con iPhone o Android versione 8.0 e successiva. 4 Per maggiori informazioni sul funzionamento dell'app, consultare il manuale esteso

#### **Veiligheidsvoorschriften N** WAARSCHUWING

online.

2. Tenere premuto il pulsante su **A9** per 3 secondi per attivare il Wi-Fi.

12345678 per collegarsi. Alternativamente: 1. Accendere il prodotto.

2. Premere il pulsante di accensione/modalità **A1** per passare da una modalità all'altra del

prodotto.

3. Premere il tasto OK **A2** nella modalità di configurazione per accedere al menù delle

impostazioni.

4. Premere il pulsante di accensione/modalità **A1** per selezionare la modalità Wi-Fi.

5. Premere il tasto OK **A2** per attivare il Wi-Fi sul prodotto.

6. Installare e aprire l'app N-go 4K. Selezionare la rete Wi-Fi N-Go 4K. Inserire la password

12345678 per collegarsi.

Una volta stabilita la connessione, si vedrà la visualizzazione dal vivo della telecamera. Ora è

kaart verwijderd. Zorg ervoor dat u eerst een back-up maakt van alle bestanden die u wilt bewaren voordat u de microSD-kaart formatteer

possibile controllare la telecamera con l'app.

4 Il Wi-Fi deve essere acceso per usare il prodotto con l'app N-go 4K.

**•** Toccare il pulsante di registrazione in basso per iniziare o arrestare la registrazione di un

video.

**•** Toccare il pulsante della telecamera per acquisire un'immagine. **•** Toccare il pulsante rallentatore per registrare un video al rallentatore.

**•** Toccare il pulsante della galleria multimediale in basso a sinistra per rivedere, eliminare o

scaricare le immagini e i video sul proprio dispositivo mobile.

**•** Toccare l'icona delle impostazioni in basso a destra per accedere al menu delle

impostazioni.

**Visualizzazione di immagini e riprese video su un dispositivo esterno** Per visualizzare le immagini di foto e video su un TV o un monitor senza trasferire nessun file:

1. Inserire un cavo HDMI nella porta Micro HDMI **At**.

4 Il cavo HDMI non è incluso.

2. Inserire l'altra estremità del cavo HDMI nel dispositivo esterno.

**Spegnimento del prodotto**

Tenere premuto il pulsante di accensione/modalità **A1** per 3 secondi per spegnere il

prodotto.

Quando possibile, estrarre la batteria dal prodotto quando non viene utilizzata.

**u** Battery *i* Waterproof housing **<sup>1</sup>** Mounting accessories (×9) **p** Bandages **a** USB-C cable **s** 3M mats **d** Tethers *f* Lens cloth

> **Sostituzione della batteria** (immagine **D**) 1. Aprire il coperchio della batteria **A8**. 2. Rimuovere la batteria scarica o danneggiat 3. Inserire la nuova batteria nell'apposito vano.

#### **Safety instructions N** WARNING

4 Acquistare esclusivamente batterie sostitutive appropriate dal sito web di Nedis.

Questo prodotto è soggetto a raccolta differenziata nei punti di raccolta appropriat

Per maggiori informazioni, contattare il rivenditore o le autorità locali responsabil

4. Chiudere il coperchio della batteria **A8**.

**Smaltimento**

Non smaltire il prodotto con i rifiuti domestici.

per la gestione dei rifiuti. **Dichiarazione di conformità**

A microSD card (not included) is required to store pictures or videos. Insert the microSD card into the microSD card slot **Ar**. **4** Use a microSD card with a maximum of 64 GB storage capacity. Format the microSD card before use.

> Noi sottoscritti, Nedis B.V., dichiariamo, in quanto fabbricanti, che il prodotto ACAM51BK con il nostro marchio Nedis®, prodotto in Cina, è stato collaudato ai sensi di tutte le norme e i regolamenti CE pertinenti e che tutti i collaudi sono stati superati con successo. Questo

include, senza esclusione alcuna, la normativa RED 2014/53/UE.

La Dichiarazione di conformità completa (e le schede di sicurezza, se applicabili) sono

**Cámara deportiva** ACAM51B Para más información, consulte el manual ampliado en línea: ned.is/acam51bk

disponibili e possono essere scaricate da: nedis.it/ACAM51BK#support

h **Guía de inicio rápido**

The product is not waterproof without the waterproof housing. The waterproof housing **Ai** can be fitted with the supplied mounting accessories to your clothing, action gear, helmet, etc.

 $\bigoplus$  Make sure the attachment is secure.  $\bullet$  Make sure the camera does not impede your movement, view, or operation of your

**Uso previsto por el fabricante**

#### **Switching between the modes** Press the power / mode button **A1** to switch between the modes of the product

Este producto es una cámara deportiva compacta y ligera que le permite capturar imágenes

y vídeos 4K Ultra HD.

Conecte el producto a la app N-go 4K para gestionar sus fotos, vídeos y ajustes. Este producto está diseñado para uso en interiores y en exteriores. Este producto está diseñado como dispositivo de grabación.

In playback mode, press the up button **A9** or down button **Aq** to go to the next or previous picture or video

Cualquier modificación del producto puede tener consecuencias para la seguridad, la

**•** Press the up button **A9** and the down button **Aq** to navigate between the options. **•** Press the OK button **A2** to select and confirm the desired option. **4** For a description of the settings menu, consult the extended manual online.

garantía y el funcionamiento adecuado.

Connect the product to your device with the USB-C cable **Aa**. Transfer the files you want to save to your device. Alternatively, remove the microSD card from the microSD card slot **AB** and insert the

> Este producto lo pueden utilizar niños a partir de 8 años y adultos con capacidades físicas, sensoriales o mentales reducidas o que no tengan experiencia o conocimientos, siempre y cuando se les haya explicado cómo usar el producto de forma segura y los riesgos que implica o se les supervise. Los niños no deben jugar con el producto. Los niños no deben

realizar las tareas de limpieza ni mantenimiento sin supervisión.

**Partes principales** (imagen **A**) Botón Power / Mode **2** Botón OK Lente de la cámara Pantalla frontal Pantalla trasera

**Piezas adicionales (no se muestran en la ilustración)**

**p** Cintas

**a** Cable USB-C **s** Tapetes 3M **d** Bridas

*<b>B* Paño para el objetivo

**Instrucciones de seguridad**

**•** Asegúrese de que ha leído y entendido completamente las instrucciones en este documento antes de instalar o utilizar el producto. Guarde el embalaje y este documento

para futuras consultas.

**u** Batería **i** Carcasa imperme **a** Accesorios de montaje (×9)

**•** Utilice el producto únicamente tal como se describe en este manual.

**•** No abra el producto, no existen piezas en el interior que puedan ser reparadas por el

usuario.

**ADVERTENCIA** 

## Dans le menu des paramètres :

**•** Appuyez sur le bouton alimentation/mode **A1** pour sélectionner l'onglet mode. **•** Appuyez sur le bouton haut **A9** et sur le bouton bas **Aq** pour naviguer entre les options. **•** Appuyez sur le bouton OK **A2** pour sélectionner et confirmer l'option désirée. 4 Pour une description du menu des paramètres, consultez le manuel détaillé en ligne.

#### **Transférez les fichiers sur un périphérique externe**

Connectez le produit à votre appareil à l'aide du câble USB-C **Aa**. Transférez les fichiers que vous souhaitez enregistrer sur votre appareil. Vous pouvez également retirer la carte microSD de l'emplacement pour carte microSD **Ar** et insérer la carte microSD dans un lecteur de carte connecté à votre appareil.

> **9** Upp-knapp **q** Ned-knapp *w* Högtalare **e** USB-C-port *<b>R* Fack för micro SD-ko **t** MicroSD HDMI-port **B** Mikrofon

## **Utilisation avec l'application N-Go 4K**

Utilisez l'application N-Go 4K sur votre appareil mobile pour revoir des photos et des vidéos, les transférer sur votre appareil mobile, prendre des photos, enregistrer une vidéo, basculer entre les modes photo et vidéo et modifier des paramètres. 4 L'application fonctionne mieux avec iPhone ou Android version 8.0 et ultérieure.

2. Appuyez et maintenez le bouton du haut **A9** pendant 3 secondes pour activer le Wi-Fi. 3. Installez et ouvrez l'application N-go 4K. Sélectionnez le réseau Wi-Fi N-go 4K. Entrez le mot de passe 12345678 pour vous connecter.

#### Sinon :

1. Mettre le produit sous tension. 2. Appuyez sur le bouton d'alimentation/mode **A1** pour basculer entre les modes du

produit. 3. Appuyez sur le bouton OK **A2** en mode configuration pour accéder au menu des

paramètres. 4. Appuyez sur le bouton alimentation/mode **A1** pour sélectionner le mode Wi-Fi.

5. Appuyez sur le bouton OK **A2** pour activer le Wi-Fi sur le produit. 6. Installez et ouvrez l'application N-go 4K. Sélectionnez le réseau Wi-Fi N-go 4K. Entrez le mot de passe 12345678 pour vous connecter. Une fois la connexion établie, vous voyez la vue en direct de la caméra. Vous pouvez

maintenant contrôler la caméra avec l'application. 4 Le Wi-Fi doit être activé pour utiliser le produit avec l'application N-go 4K. **•** Appuyez sur le bouton d'enregistrement en bas pour démarrer ou arrêter l'enregistrement

d'une vidéo. **•** Appuyez sur le bouton d'appareil photo pour prendre une photo.

**•** Appuyez sur le bouton de ralenti pour enregistrer une vidéo au ralenti. **•** Appuyez sur le bouton de la galerie multimédia en bas à gauche pour revoir, supprimer ou

télécharger des photos et des vidéos sur votre appareil mobile. **•** Appuyez sur l'icône des paramètres en bas à droite pour accéder au menu de

configuration.

## **Visionnez des photos et des images vidéo sur un périphérique externe** Pour afficher les photos et les images vidéo sur un téléviseur ou un moniteur sans transférer

## de fichiers :

## **Mettre le produit hors tension**

Maintenez le bouton alimentation/mode **A1** pendant 3 secondes pour mettre le produit hors tension.

Si possible, retirez la batterie du produit lorsqu'il n'est pas utilisé.

#### **Remettez la pile** (image **D**) 1. Ouvrez le couvercle de la batterie **A8**.

2. Sortez la batterie déchargée ou défectueuse.

3. Mettez une batterie neuve dans le compartiment à batterie. 4 Achetez la batterie de remplacement appropriée uniquement sur le site Web de Nedis. 4. Fermez le couvercle de la pile **A8**.

#### **Traitement des déchets**

#### la gestion des déchets.

Produkten är avsedd för separat insamling vid en lämplig återvinningscentral. Släng  $\lambda$  inte denna produkt bland vanligt hushållsavfall. För mer information, kontakta återförsäljaren eller lokal myndighet med ansvar för avfallshantering.

**Déclaration de conformité** Nous, Nedis B.V., déclarons en tant que fabricant que le produit ACAM51BK de notre marque Nedis®, produit en Chine, a été testé conformément à toutes les normes et réglementations CE en vigueur et que tous les tests ont été réussis. Cela inclut, sans toutefois s'y limiter, la directive RED 2014/53/UE.

La Déclaration de conformité complète (et la fiche de sécurité le cas échéant) peut êtr

# g **Pika-aloitusopas Toimintakamera**

Katso tarkemmat tiedot käyttöoppaan laajemmasta verkkoversiosta: ned.is/ acam51bk

trouvée et téléchargée via: nedis.fr/ACAM51BK#support

# d **Snelstartgids**

**Actiecamera** ACAM51BK

# **THE EXECUTE IS A LIGHTER IN A LIGHTER IS A LIGHTER IS A LIGHTER IS A LIGHTER IS A LIGHTER IS A LIGHTER IS A LIGHTER IS A LIGHTER IS A LIGHTER IS A LIGHTER IS A LIGHTER IS A LIGHTER IS A LIGHTER IS A LIGHTER IS A LIGHTER I**

**Bedoeld gebruik**

werking. Dit product mag worden gebruikt door kinderen van 8 jaar en ouder en personen met een verminderd lichamelijk, zintuiglijk of geestelijk vermogen, of die gebrek aan ervaring of kennis hebben, als iemand die verantwoordelijk is voor hun veiligheid toezicht op hen houdt of hen is uitgelegd hoe het product veilig dient te worden gebruikt en ze begrijpen wat de potentiële risico's zijn. Kinderen mogen niet met het product spelen. De reiniging en het onderhoud door de gebruiker mogen niet worden uitgevoerd door kinderen zonder 4 Use una tarieta microSD con 64 GB de capacidad máxima de almacenamiento. 4 Antes de usar la tarjeta microSD, formatéela.

Formatear la tarjeta microSD eliminará todos los archivos de la tarjeta microSD Asegúrese de que ha hecho copia de seguridad de todos los archivos que desee conservar antes de formatear la tarjeta microSD.

toezicht.

**4** Voorste scherm

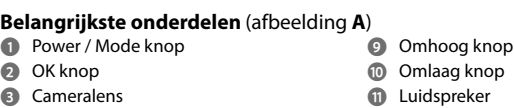

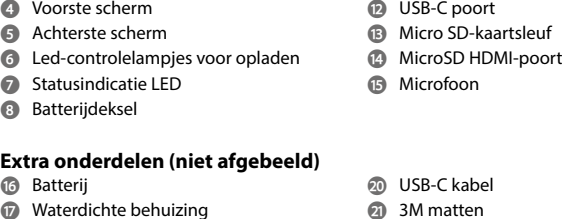

*i* Waterdichte behuizing **o** Montagetoebehoren (×9) **p** Verbanden **a** Vastbindbandje **<sup>2</sup>** Lensdoekje

**•** Zorg ervoor dat u de instructies in dit document volledig gelezen en begrepen heeft voordat u het product installeert of gebruikt. Bewaar de verpakking en dit document voor toekomstig gebruik.

**•** Gebruik het product alleen zoals beschreven in deze handleiding.

**•** Open het product niet. Er zitten geen onderdelen in die door de gebruiker te onderhouden zijn.

**•** Gebruik het product niet als een onderdeel beschadigd of defect is. Vervang een beschadigd of defect product onmiddellijk.

**•** Laat het product niet vallen en voorkom stoten.

Use la app N-Go 4K en su móvil para revisar las fotos y vídeos, enviarlos al dispositivo, hacer fotos, grabar vídeos, alternar entre modo Fotos y Vídeo y cambiar los ajustes. **4 La app funciona mejor con iPhone y Android versión 8.0 o superior.** 1 Para más información sobre cómo funciona la app, consulte online el manual ampliade

. Encienda el producto. 2. Mantenga pulsado el botón Arriba **A9** durante 3 segundos para activar la WiFi. 3. Instale y abra la app N-go 4K. Seleccione la red WiFi N-Go 4K. Introduzca la contraseña 12345678 para conectars

**•** Stel het product niet bloot aan water of vocht. **•** Demonteer, open of versnipper batterijen niet.

**•** De batterijen niet aan hitte of vuur blootstellen. Vermijd opslag in direct zonlicht. **•** Als een cel lekt, laat de vloeistof dan niet met de huid of de ogen in contact komen. Als dit toch gebeurt, moet u de vloeistof direct met veel water afspoelen en medische hulp

#### Alternativamente: . Encienda el producto.

inroepen. **•** Gooi de lege batterij op de juiste wijze weg. 6. Instale y abra la app N-go 4K. Seleccione la red WiFi N-Go 4K. Introduzca la contraseña 2345678 para conectars Una vez establecida la conexión, tendrá vista en directo de la cámara. Ya puede controlar la

**•** Raadpleeg onmiddellijk een arts als een cel of een batterij ingeslikt is. **•** Gebruik van de batterij door kinderen moet onder toezicht staan.

**•** Koop de juiste vervangende accu uitsluitend op de Nedis-website. **•** Let op de oplaadpunten op de accu en het product en zorg voor een juist gebruik.

# **Plaats of vervang de geheugenkaart** (afbeelding **B**)

Er is een microSD-kaart (niet inbegrepen) nodig om foto's of video's op te slaan. Plaats de microSD-kaart in de microSD-kaartsleuf **Ar**.

4 Gebruik een microSD-kaart met een maximale opslagcapaciteit van 64 GB. **1** Formatteer de microSD-kaart voor gebruik. -Door het formatteren van de microSD-kaart worden alle bestanden van de microSD-

#### **De accu laden** (afbeelding **C**) Laad de camera op via een USB-aansluiting met de meegeleverde USB-C-kabel. De camera

kan tijdens het opnemen van video worden opgeladen. Het volledig opladen van de batterij duurt ongeveer 3 uur.

#### **Het product met de accessoires koppelen** Plaats het product in de waterdichte behuizing.

- 4 Zonder de waterdichte behuizing is het product niet waterdicht. De waterdichte behuizing **Ai**kan met de meegeleverde bevestigingsaccessoires aan uw
- kleding, actieapparatuur, helm, enz. worden bevestigd. **1** Zorg ervoor dat het goed bevestigd is. 4 Zorg ervoor dat de camera uw beweging, het zicht of de bediening van uw
- actieapparatuur niet belemmert.

# **Het product aanzetten**

Houd de aan/uit-knop **A1** ongeveer 3 seconden ingedrukt totdat het statuslampje LED **A6** blauw gaat branden. Er verschijnt een welkomstscherm en de camera gaat in de videomodus.

# **Schakelen tussen de modi**

Druk op de aan/uit-/modus-knop **A1** om het product tussen de modi te laten wisselen.

# Action can

For more information see the extended manual online: ned.is/acam51bk

- **Peças principais** (imagem **1** Botão Power/Mode **2** Botão OK **3** Lente da câmara
- **4** Visor frontal **6** LED indicador de carga **7** LED indicador de estado **8** Tampa das pilhas

## **Intended use**

This product is a small and lightweight action camera that captures 4K Ultra HD images and video. Connect the product to the N-go 4K app to manage your photos, videos and settings.

This product is intended for indoor and outdoor use. This product is intended as a recording device.

#### In het instellingenmen **•** Druk op de aan/uit-/modus-knop **A1** om het tabblad modus te kiezen.

Any modification of the product may have consequences for safety, warranty and proper functioning. This product can be used by children aged from 8 years and above and persons with reduced physical, sensory or mental capabilities or lack of experience and knowledge if they have been given supervision or instruction concerning use of the product in a safe way and understand the hazards involved. Children shall not play with the product. Cleaning and user

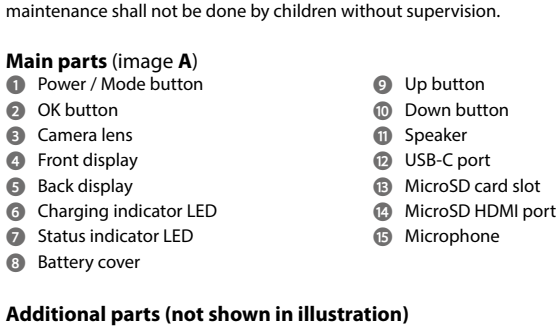

- Zet het product aan. 2. Houd de omhoog-knop **A9** 3 seconden ingedrukt om de wifi te activeren. 3. Installeer en open de N-go 4K-app. Selecteer wifi-netwerk N-Go 4K. Voer wachtwoord
- 12345678 in om verbinding te maken. Alternatief:
- 1. Zet het product aan
- 2. Druk op de aan/uit-/modus-knop **A1** om het product tussen de modi te laten wisselen. 3. Druk op de knop OK **A2** in de instelmodus om het instellingenmenu te openen.
- 4. Druk op de aan/uit-/modus-knop **A1** om de wifi-modus te kiezen. 5. Druk op de knop OK **A2** om wifi op het product te activeren.

Zodra de verbinding tot stand is gebracht, ziet u het livebeeld van de camera. U kunt de camera nu met de app bedienen. **4** Om het product met de N-go 4K-app te gebruiken moet het wifi-netwerk zijn

**•** Ensure you have fully read and understood the instructions in this document before you install or use the product. Keep the packaging and this document for future reference. **•** Only use the product as described in this manual.

**•** Do not open the product, there are no user serviceable parts inside. **•** Do not use the product if a part is damaged or defective. Replace a damaged or defective product immediately.

**•** Do not drop the product and avoid bumping.

**•** Do not expose the product to water or moisture. **•** Do not dismantle, open or shred batteries.

**•** Do not expose batteries to heat or fire. Avoid storage in direct sunlight.

**•** In the event of a cell leaking, do not allow the liquid to come in contact with the skin or eyes. If contact has been made, wash the affected area with copious amounts of water and seek medical advice.

> Wij, Nedis B.V. verklaren als fabrikant dat het product ACAM51BK van ons merk Nedis geproduceerd in China, is getest conform alle relevante CE-normen en voorschriften en dat alle tests met succes zijn doorstaan. Dit omvat, maar is niet beperkt tot de richtlijn RED

**•** Properly dispose of the empty battery.

**•** Seek medical advice immediately if a cell or a battery has been swallowed. **•** Battery usage by children should be supervised.

**•** Only purchase the appropriate replacement battery from the Nedis website. **•** Observe the charging terminals on the battery and the product and ensure correct use.

#### **Insert or change memory card** (image **B**)

I prodotto può essere utilizzato da bambini che hanno compiuto almeno 8 anni da persone con capacità fisiche, sensoriali e mentali ridotte o che non dispongono di esperienza e conoscenza in materia solo se monitorati o istruiti sull'uso sicuro del prodotto e solo se in grado di capire i rischi connessi. I bambini non devono giocare con il prodotto. Le operazioni di pulizia e manutenzione non possono essere effettuate da bambini non

-Formatting the microSD card will remove all files from the microSD card. Make sure to back up all files you want to keep before formatting the microSD card.

> *i* Custodia impermeabile **o** Accessori di montaggio (×9)

**a** Cavo USB-C **s** Tappetini 3M **d** Cordicelle **<sup><sup>2</sup>**</sup> Panno per lenti

**Istruzioni di sicurezza ATTENZIONE** 

**Charging the battery** (image **C**) Charge the camera from any USB outlet with the supplied USB-C cable. The camera can be charged while recording video. Fully charging the battery takes about 3 hours.

**Attaching the product to the accessories**

Insert the product into the waterproof housing.

action gear.

## **Switching on the product**

Hold the power button **A1** for about 3 seconds until the status indicator LED **A6** lights up blue. A welcome screen appears, and the camera enters video mode.

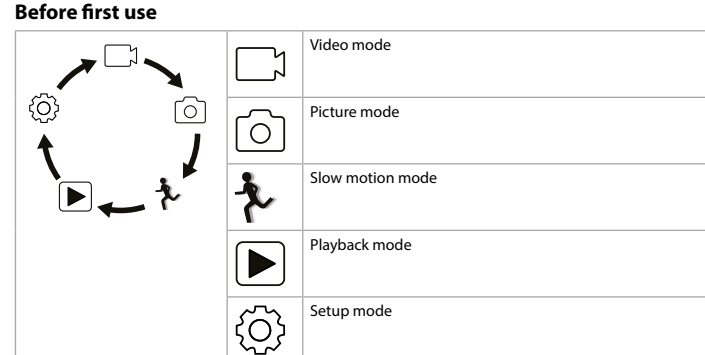

# **Record pictures and video images**

In video mode, press the OK button **A2** to start or stop recording a video. In picture mode, press the OK button **A2** to take a picture.

#### **View pictures and video images**

Press the OK button **A9** to play and stop videos.

**Settings menu navigation •** Press the OK button **A2** in the setup mode to enter the settings menu.

In the settings menu: **•** Press the power / mode button **A1** to select the mode tab.

# **Transfer files to external device**

microSD card into a card reader that is connected to your device.

# **Use with N-Go 4K App**

Dieses Produkt muss an einer entsprechenden Sammelstelle zur Entsorgung  $\lambda$ abgegeben werden. Entsorgen Sie das Produkt nicht mit dem Haushaltsabfall. Weitere Informationen erhalten Sie beim Verkäufer oder der für die Abfallwirtschaft

Use the N-Go 4K App on your mobile device to review images and videos, transfer them to your mobile device, take pictures, record video, toggle picture and video modes and change

- settings.
- **4** The app works best with iPhone or Android version 8.0 and up. **4** For more information about how the app works, consult the extended manual online.
- 1. Switch on the product.
- 2. Press and hold the up button **A9** for 3 seconds to activate Wi-Fi. 3. Install and open the N-go 4K App. Select Wi-Fi network N-Go 4K. Enter password
- 12345678 to connect.
- Alternatively: 1. Switch on the product.
- 2. Press the power / mode button **A1** to switch between the modes of the product. 3. Press the OK button **A2** in the setup mode to enter the settings menu.
- 4. Press the power / mode button **A1** to select Wi-Fi mode. 5. Press the OK button **A2** to activate Wi-Fi on the product.
- 6. Install and open the N-go 4K App. Select Wi-Fi network N-Go 4K. Enter password

## 12345678 to connect.

**<sup>t</sup>** Port micro-SD HDMI **y** Microphone

**4** Das HDMI-Kabel ist nicht im Lieferumfang enthalter

**uB** Batterie **i** Boîtier étanche **a** Câble USB-C **s** Tapis 3M **d** Sangle **<sup><sup>6</sup>**</sup> Chiffon de lentille

Once the connection is established, you see the live view of the camera. You can now control the camera with the app. 4 Wi-Fi has to be switched on to use the product with the N-go 4K app.

**Consignes de sécurité N** AVERTISSEMENT

# **•** Tap the record button in the bottom to start or stop recording a video.

**•** Tap the camera button to take a picture. **•** Tap the slow motion button to record a slow motion video. **•** Tap the media gallery button in the bottom left to review, delete or download pictures and

#### videos to your mobile device. **•** Tap the settings icon in the bottom right to enter the setup menu.

**View pictures and video images on external device**

To view the pictures and video images on a TV or monitor without transferring any files:

- 1. Plug an HDMI cable into the Micro HDMI port **At**.  $\Box$  The HDMI cable is not included
- 2. Plug the other end of the HDMI cable into the external device.

# **Switching off the product**

Hold the power / mode button **A1** for 3 seconds to switch off the product. When possible, remove the battery from the product when not in use.

# **Replacing the battery** (image **D**)

1. Le formatage de la carte microSD supprimera tous les fichiers de la carte microSD. Veillez à sauvegarder tous les fichiers que vous souhaitez conserver avant de formater la carte

1. Open the battery cover **A8**.

- 2. Remove the empty or damaged battery.
- 3. Place the new battery in the battery compartment **4** Only purchase the appropriate replacement battery from the Nedis website.
- 4. Close the battery cover **A8**.

e **Snabbstartsguide**

För ytterligare information, se den utökade manualen online: ned.is/acam51bk

les accessoires de montage fournis. **4** Assurez-vous que la fixation soit solide. **Avsedd användning**

Produkten är en liten och lätt actionkamera som kan användas för att ta foton och spela in

videor i 4K Ultra HD-kvalitet.

**a** Cabo USB-C **s** Esteiras 3M **d** Amarras **<sup>2</sup>** Pano para a lente

Anslut produkten till N-go 4K-appen för att hantera dina foton, videor och inställningar.

Produkten är avsedd för användning inomhus och utomhus. Denna produkt är avsedd att användas som en inspelningsanordning.

**Actionkamera** 

Modifiering av produkten kan medföra konsekvenser för säkerhet, garanti och korrekt

funktion.

Denna apparat kan användas av barn över åtta år och av personer med fysisk, sensorisk eller kognitiv funktionsnedsättning, eller avsaknad av erfarenhet och kunskap, om användningen sker under uppsikt eller om dessa personer erhållit instruktioner om säker användning av apparaten och är medvetna om riskerna. Barn får inte leka med produkten. Rengöring och

användarunderhåll får inte utföras av barn om de inte står under uppsikt.

**Huvuddelar** (bild **A**) Knappen Power / Mod **2** OK-knapp Kameraobjekti Främre display Bakre display LED-laddningsindikator LED-statusindikator Batterilock

**Ytterligare delar (återges ej på bilden)**

**u** Batteri **i** Vattentätt hölje **o** Monteringstillbehör (9st.)

**p** Band

**N** VARNING

**a** USB-C-kabel **s** 3M-mattor **d** Kameraremmar **f** Linsduk

**Säkerhetsanvisningar**

**•** Säkerställ att du har läst och förstått alla instruktioner i detta dokument innan du installerar och använder produkten. Behåll förpackningen och detta dokument som framtida

referens.

**r** Einschub für Micro-SD-Karte **ta** MicroSD HDMI-Anschluss

**Zusätzliche Teile (nicht abgebildet) uB** Batterie

**•** Använd produkten endast enligt anvisningarna i denna bruksanvisning.

**a** USB-C-Kabel **s** 3M Matten **d** Haltegurte **B** Objektivtuch

#### **Sicherheitshinweise N** WARNUNG

**•** Öppna inte upp produkten. Det finns inga invändiga delar som användaren kan serva på

**•** Använd inte produkten om en del är skadad eller defekt. Byt omedelbart ut en skadad elle

egen hand.

defekt produkt.

**•** Vergewissern Sie sich, dass Sie die Anweisungen in diesem Dokument vollständig gelese und verstanden haben, bevor Sie das Produkt installieren oder verwenden. Heben Sie die Verpackung und dieses Dokument zum späteren Nachschlagen auf. **•** Verwenden Sie das Produkt nur wie in dieser Anleitung beschrieben.

- **•** Öffnen Sie das Produkt nicht. Es befinden sich keine vom Benutzer zu wartenden Teile im Inneren.
- **•** Verwenden Sie das Produkt nicht, wenn ein Teil beschädigt ist oder es einen Mangel aufweist. Ersetzen Sie ein beschädigtes oder defektes Produkt unverzüglich. **•** Lassen Sie das Produkt nicht herunterfallen und vermeiden Sie Kollisionen.
- **•** Setzen Sie das Produkt keinem Wasser oder Feuchtigkeit aus.
- **•** Batterien dürfen nicht zerlegt, geöffnet oder geschreddert werden. • Setzen Sie Batterien nicht Hitze oder Feuer aus. Vermeiden Sie die Lagerung in direkte

**•** Tappa inte produkten och skydda den mot slag. **•** Exponera inte produkten till vatten eller fukt. **•** Demontera, öppna eller krossa inte batterier.

**•** Exponera inte batterier till hetta eller eld. Undvik förvaring i direkt solljus. **•** Om ett batteri läcker, låt inte vätskan komma i kontakt med huden eller ögonen. Om kontakt har inträffat, tvätta det påverkade området med rikligt med vatten och uppsök

läkare.

**•** Bortskaffa det uttjänta batteriet på korrekt sätt.

**•** Uppsök omedelbart läkare om en cell eller ett batteri har förtärts. **•** Barn ska hållas under uppsikt när de använder batterier. **•** Köp endast godkända ersättningsbatterier från Nedis webbplats.

**•** Observera laddningsstiften på batteriet och på produkten för att säkerställa korrekt

placering.

**Sätta i eller byta minneskort** (bild **B)**

Ett microSD-kort (medföljer ej) krävs för att lagra bilder eller spela in videor. Sätt i microSD-

kortet i microSD-kortplatsen **Ar**.

4 Använd ett Micro-SD-kort med en lagringskapacitet på högst 64 GB.

4 Formatera Micro-SD-kortet före användning.

-Om microSD-kortet formateras kommer alla filer som finns på microSD-kortet att raderas. Se till att göra en säkerhetskopia av alla filer du önskar spara innan du formaterar

Ihrer Kleidung, Aktivausrüstung, Helmen usw. befestigt werden. **4** Stellen Sie sicher, dass das Zubehör sicher befestigt ist.

mikro-SD-kortet.

**Att ladda batteriet** (bild **C**)

Ladda kameran via valfritt USB-uttag med den medföljande USB-C-kabeln. Kameran kan laddas under pågående videoinspelning. Det tar cirka 3 timmar att ladda batteriet fullt.

Det vattensäkra höljet **A** $\mathcal{D}$  kan fästas i kläder, utrustning, hjälm etc. med de medföljande

**Fästa produkten på tillbehör** Placera produkten i det vattensäkra höljet.

4 Utan det vattensäkra höljet är inte produkten vattentät.

monteringstillbehören.

4 Säkerställ att infästningen är säker.

4 Säkerställ att kameran inte hindrar dina rörelser, sikten eller manövreringen av ev.

utrustning.

**Att slå på produkten**

Tryck på strömknappen **A1** i cirka 3 sekunder tills LED-statusindikatorn **A6** lyser blått. En

välkomstskärm visas och kameran övergår till videoläge.

**Växla mellan de olika lägena**

Tryck på ström-/lägesknappen **A1** för att växla mellan produktlägena.

**Före första användning**

Videoläge

Bildläge

SA Inställningsläge

Slow motion-läge

Uppspelningsläge

**Ta bilder och spela in videor**

I videoläget trycker du på knappen OK **A2** för att starta eller stoppa videoinspelningen.

I fotoläget trycker du på knappen OK **A2** för att ta en bild.

Anleitung online. . Schalten Sie das Produkt ein. **Granska bilder och videor**

I uppspelningsläget trycker du på knappen upp **A9** eller ned **Aq** för att gå till nästa eller

föregående bild eller video.

Tryck på knappen OK **A9** för att spela upp och stoppa videor.

**Navigera i inställningsmenyn**

**•** Tryck på knappen OK **A2** i konfigurationsläget för att öppna inställningsmenyn.

På inställningsmenyn:

**•** Tryck på ström-/lägesknappen **A1** för att välja lägesfliken.

**•** Tryck på uppåtknappen **A9** och nedåtknappen **Aq** för att navigera bland alternativen. **•** Tryck på knappen OK **A2** för att välja och bekräfta det önskade alternativet. 4 För en beskrivning av inställningsmenyn se den utökade manualen online.

**Överföra filer till en extern enhet**

Anslut produkten till din enhet med USB-C-kabeln **Aa**. För över filerna som du vill spara till

din enhet.

Alternativt så kan du ta ut microSD-kortet ur microSD-kortfacket **Ar** och sätta in microSD-

kortet i kortläsaren som är ansluten till din enhet.

**Använda med appen N-Go 4K**

Använd appen N-Go 4K på din mobila enhet för att granska bilder och videor, överföra dem till din mobila enhet, ta bilder, spela in video, växla mellan olika bild- och videolägen och

ändra inställningar.

4 Appen fungerar bäst med iPhone eller Android version 8.0 och senare. 4 För mer information om hur appen fungerar se den utökade manualen online.

1. Slå på produkten.

2. Tryck på och håll uppåtknappen **A9** intryckt i tre sekunder för att aktivera Wi-Fi. 3. Installera och öppna N-go 4K-appen. Välj Wi-Fi-nätverket N-Go 4K. Ange lösenord

12345678 för att ansluta.

Alternativt: 1. Slå på produkten.

2. Tryck på ström-/lägesknappen **A1** för att växla mellan produktlägena. 3. Tryck på knappen OK **A2** i konfigurationsläget för att öppna inställningsmenyn.

4. Tryck på ström-/lägesknappen **A1** för att välja Wi-Fi-läget. 5. Tryck på knappen OK **A2** för att slå på Wi-Fi på produkten.

6. Installera och öppna N-go 4K-appen. Välj Wi-Fi-nätverket N-Go 4K. Ange lösenord

12345678 för att ansluta.

När anslutningen är upprättad kan du se realtidsvyn från kameran. Du kan nu styra kameran

med appen.

4 Wi-Fi har nu slagits på så att produkten kan användas med N-go 4K-appen. **•** Tryck på knappen nedtill för att starta eller stoppa videoinspelning.

**•** Tryck på kameraknappen för att ta en bild.

**•** Tryck på slow motion-knappen för att spela in en slow motion-video.

• Tryck på inställningsikonen nedtill höger för att öppna inställningsmeny

**•** Tryck på media galleri-knappen nedtill vänster för att granska, radera eller ladda ned bilder

och videor till din mobila enhet.

**Granska bilder och videor på extern enhet**

För att visa bilder och videor på en TV eller bildskärm utan att föra över några filer:

1. Anslut en HDMI-kabel till Micro HDMI-utgången **At**.

4 HDMI-kabel medföljer ej.

2. Anslut HDMI-kabelns andra ände till den externa enheten.

**Att stänga av produkten**

Håll kraft-/lägesknappen **A1** intryckt i tre sekunder för att slå på produkten.

Ta om möjligt ut batteriet ur produkten när den inte används.

**Att byta batteriet** (bild **D**) 1. Öppna batterilocket **A8**. 2. Ta ur det uttjänta eller skadade batteriet.

3. Ersätt med nya batterier och sätt tillbaka luckan till batterifacket. 4 Köp endast godkända ersättningsbatterier från Nedis webbplats.

4. Stäng batterilocket **A8**.

#### **Bortskaffning**

# **Försäkran om överensstämmelse**

Vi, Nedis B.V., försäkrar som tillverkare att produkten ACAM51BK från vårt varumärke Nedis®, tillverkad i Kina, har testats i enlighet med alla relevanta CE-standarder och föreskrifter och att alla tester genomförts med godkänt resultat. Detta inkluderar, men är inte begränsat till, radioutrustningsdirektivet 2014/53/EU.

Den fullständiga försäkran om överensstämmelse (och säkerhetsdatabladet, om tillämpligt) kan läsas och laddas ned från:

# nedis.se/ACAM51BK#support

# **Käyttötarkoitus**

Tämä tuote on pieni ja kevyt toimintakamera, joka tallentaa 4K Ultra HD -kuvia ja -videoita. Yhdistä tuote N-go 4K -sovellukseen, niin voit hallita valo- ja videokuvia ja asetuksia. Tuote on tarkoitettu sekä sisä- että ulkokäyttöön. Tämä kamera on tarkoitettu ainoastaan tallennuslaitteeksi.

Tuotteen muutokset voivat vaikuttaa turvallisuuteen, takuuseen ja asianmukaiseen toimintaan. Tätä tuotetta saavat käyttää 8-vuotiaat ja sitä vanhemmat lapset ja henkilöt, joilla on

heikentyneet fyysiset, aistilliset tai henkiset kyvyt tai kokemuksen ja tiedon puutetta, jos heitä valvotaan tai jos heille on annettu ohjeet tuotteen turvallisesta käytöstä ja he ymmärtävät tuotteen käyttöön liittyvät vaarat. Lapset eivät saa leikkiä tuotteella. Lapset eivät saa puhdistaa ja huoltaa tuotetta ilman valvontaa.

#### **•** No deje caer el producto y evite que sufra golpes. **•** No exponga el producto al agua o a la humedad.

**•** No desmonte, abra o despedace baterías. **•** No exponga las baterías al calor o al fuego. Evite el almacenamiento bajo luz solar directa. **•** En el supuesto de una fuga de la pila, no permita que el líquido entre en contacto con la piel o los ojos. Si se ha producido el contacto, lave la zona afectada con agua abundante y

# consulte a un médico.

**•** Deseche adecuadamente la pila agotada. **•** Busque ayuda médica inmediatamente si alguien se ha tragado una pila o una batería. **•** El uso de la batería por los niños debe hacerse bajo supervisión. **•** Compre únicamente la batería de recambio adecuada en el sitio web de Nedis. **•** Tenga en cuenta los terminales de carga en la batería y el producto y asegúrese de usarlos

# correctamente.

**Cómo insertar o cambiar la tarjeta de memoria** (imagen **B**) Se requiere una tarjeta microSD (no incluida) para almacenar imágenes o vídeos. Meta la tarjeta microSD en la ranura **Ar**.

# **Cómo cargar la batería** (imagen **C**)

Cargue la cámara en cualquier enchufe USB con el cable USB-C proporcionado. La cámara puede cargarse mientras graba vídeo. La carga completa de la batería tarda unas 3 horas. **Fijación del producto a los accesorios**

#### Inserte el producto en la carcasa impermeable.

4 El producto no es impermeable sin la carcasa impermeable. Puede colocar la carcasa impermeable **Ai** en su ropa, equipamiento deportivo, casco, etc. mediante el accesorio de montaje suministrado. 4 Asegúrese de que está bien enganchada.

#### 4 Asegúrese de que la cámara no le estorba para moverse, ver o manejar el equipamiento

deportivo.

**Cómo encender el producto**

Mantenga pulsado el botón **A1** durante unos 3 segundos hasta que el indicador de estado LED **A6** se ilumine en azul. Aparece una pantalla de bienvenida y la cámara pasa a modo vídeo.

## **Alternar entre modos**

Pulse el botón de encendido/modo **A1** para alternar entre los modos del producto.

**Antes del primer uso**

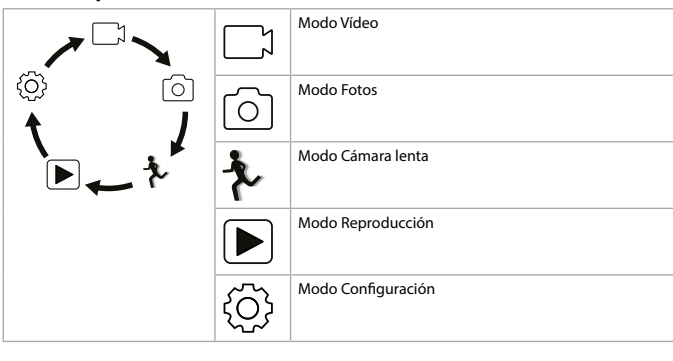

## **Hacer fotos y vídeos**

En el modo Vídeo, pulse el botón OK **A2** para iniciar o detener la grabación de vídeo. En el modo Fotos, pulse el botón OK **A2** para hacer una foto.

### **Cómo ver fotos o vídeos**

En el modo de reproducción, pulse el botón Arriba **A9** o Abajo **Aq** para ir a la foto o vídeo siguiente o anterior. Pulse el botón OK **A9** para reproducir y detener vídeos.

# **Cómo navegar por el menú Ajustes**

**•** Pulse el botón OK **A2** en el modo Configuración para acceder al menú de ajustes.

En el menú de ajustes: **•** Pulse el botón de encendido/modo **A1** para seleccionar la pestaña de modo. **•** Pulse el botón **A9** y después el botón Abajo **Aq** para navegar entre las opciones. **•** Presione el botón OK **A2** para seleccionar y confirmar la opción seleccionada.

## 4 Si desea una descripción del menú Ajustes, consulte online el manual ampliado.

**Pasar los archivos a un dispositivo externo** Conecte el producto a su dispositivo mediante el cable USB-C **Aa**. Transfiera los archivos que desea guardar a su dispositivo.

Alternativamente, retire la tarjeta microSD de la ranura correspondiente **Ar** e inserte la tarjeta microSD en un lector de tarjetas conectado a su dispositivo.

## **Utilícelo con la app N-Go 4K**

2. Pulse el botón de encendido/modo **A1** para alternar entre los modos del producto. 3. Pulse el botón OK **A2** en el modo Configuración para acceder al menú de ajustes. 4. Pulse el botón de encendido/modo **A1** para seleccionar el modo WiFi.

## 5. Pulse el botón OK **A2** para activar la WiFi en el producto.

cámara con la app. 4 La WiFi debe estar habilitada para usar el producto con la aplicación N-go 4K. **•** Pulse el botón de grabación en la parte inferior para iniciar/detener la grabación de un

#### vídeo. **•** Pulse el botón de la cámara para hacer una foto.

**•** Pulse el botón de cámara lenta para grabar un vídeo a cámara lenta. **•** Pulse el botón de la galería en la parte inferior izquierda para revisar, borrar o descargar fotos y vídeos en el móvil. **•** Pulse el icono de ajustes en el extremo inferior derecho para acceder al menú

## Configuración.

**Cómo ver fotos o vídeos en un dispositivo externo**

#### Para ver las imágenes y los vídeos en un televisor o monitor sin transferir ningún archivo: 1. Enchufe un cable HDMI al puerto MicroHDMI **At**.

4 El cable HDMI no está incluido. 2. Conecte el otro extremo del cable HDMI al dispositivo externo.

## **Cómo apagar el producto**

Mantenga pulsado el botón de encendido/modo **A1** durante 3 segundos para encender el producto. Siempre que sea posible, quite la batería del producto cuando no se utilice.

# **Cómo cambiar la pila** (imagen **D**)

1. Abra la tapa de la batería **A8**.

## 2. Retire la batería vacía o dañada.

3. Coloque la batería nueva en el compartimento de la batería. 4 Compre únicamente la batería de recambio adecuada en el sitio web de Nedis. 4. Cierre la tapa de la batería **A8**.

# **Eliminación**

El producto está diseñado para desecharlo por separado en un punto de recogida adecuado. No se deshaga del producto con la basura doméstica. Para obtener más información, póngase en contacto con el vendedor o la autoridad

# local responsable de la eliminación de residuos.

**Declaración de conformidad** Nosotros, Nedis B.V., declaramos como fabricante que el producto ACAM51BK de nuestra marca Nedis®, producido en China, ha sido probado de acuerdo con todas las normas y regulaciones relevantes de la CE y que se han superado todas las pruebas con éxito. Esto incluye, entre otras, la directiva europea sobre equipos radioeléctricos RED 2014/53/UE.

#### La declaración de conformidad completa (y la hoja de datos de seguridad, si procede) se

puede encontrar y descargar en: nedis.es/ACAM51BK#support

# i **Guia de iniciação rápida**

**Câmara de ação** ACAM51BK Para mais informações, consulte a versão alargada do manual on-line: ned.is/  $\blacktriangle$  acam51bk

# **Utilização prevista**

- Este produto é uma câmara de ação pequena e leve que capta imagens e vídeos em 4K Ultra
- HD. Ligue o produto à aplicação N-go 4K para gerir as suas fotografias, vídeos e definições.
- Este produto destina-se a ser utilizado em interiores e exteriores. Este produto destina-se a servir de dispositivo de gravação.
- Qualquer alteração do produto pode ter consequências em termos de segurança, garantia e uncionamento adequado Este produto pode ser utilizado por crianças com idade igual ou superior a 8 anos e por pessoas com capacidades físicas, sensoriais ou mentais reduzidas ou com falta de
- experiência e conhecimento, desde que tenham recebido supervisão ou instruções relativas à utilização segura do produto e compreendam os perigos envolvidos. As crianças não devem brincar com o produto. A limpeza e a manutenção destinadas ao utilizador não devem ser efetuadas por crianças sem supervisão.

**5** Visor posterior

# **Voor het eerste gebruik** Videomodus **Beeldmodus** Slow-motion modu Afspeelmodus Instelmodus

**Foto's en videobeelden opnemen**

Druk in de videomodus op de knop OK **A2** om de opname van een video te starten of te stoppen.

Druk in de beeldmodus op de knop OK **A2** om een foto te maken.

## **Foto's en videobeelden bekijken**

Druk in de weergavemodus op de omhoog-knop **A9** of omlaag-knop **Aq** om naar de volgende of vorige foto of video te gaan.

Druk op de knop OK **A9** om video's af te spelen en te stoppen.

**Instellingenmenu navigatie •** Druk op de knop OK **A2** in de instelmodus om het instellingenmenu te openen.

**•** Druk op de omhoog-knop **A9** en de omlaag-knop **Aq** om tussen de opties te navigeren. **•** Druk op de knop OK **A2** om de gewenste optie te kiezen en te bevestigen. 4 Raadpleeg de uitgebreide handleiding online voor een beschrijving van het instellingenmenu.

## **Bestanden naar een extern apparaat overbrengen**

Sluit het product met behulp van de USB-C-kabel **Aa** aan op uw apparaat. Zet de bestanden die u wilt opslaan op uw apparaat.

U kunt ook de microSD-kaart uit de microSD-kaartsleuf **Ar** halen en de microSD-kaart in een op uw apparaat aangesloten kaartlezer plaatsen.

#### **Gebruik van de N-Go 4K App**

Gebruik de N-Go 4K App op uw mobiele apparaat om beelden en video's te bekijken, naar uw mobiele apparaat over te brengen, foto's te maken, video's op te nemen, tussen beelden videomodi te schakelen en instellingen te wijzigen. 4 De app werkt het beste met iPhone of Android versie 8.0 en hoger.

#### 4 Voor meer informatie over de werking van de app kunt u de uitgebreide handleiding online raadplegen.

6. Installeer en open de N-go 4K-app. Selecteer wifi-netwerk N-Go 4K. Voer wachtwoord 12345678 in om verbinding te maken.

- ingeschakeld.
- **•** Tik onderaan op de opnameknop om de opname van een video te starten of te stoppen. **•** Tik op de cameraknop om een foto te maken.

**•** Tik op de slow-motion knop om een vertraagde video op te nemen. **•** Tik linksonder op de mediagalerijknop om foto's en video's te bekijken, te verwijderen of

naar uw mobiele apparaat te downloaden. **•** Tik rechtsonder op het instellingenpictogram om het instellingenmenu te openen.

#### **Foto's en videobeelden op een extern apparaat bekijken**

Om de foto's en videobeelden op een tv of monitor te bekijken zonder bestanden over te zetten:

1. Steek een HDMI-kabel in de Micro-HDMI-poort **At**. 4 De HDMI-kabel wordt niet meegeleverd.

2. Steek het andere uiteinde van de HDMI-kabel in het externe apparaat

#### **Het product uitzetten**

Houd de aan/uit-/modus-knop **A1** seconden lang ingedrukt om het product uit te zetten. Verwijder de batterij indien mogelijk uit het product wanneer het niet in gebruik is.

Het product is bestemd voor gescheiden inzameling bij een hiertoe aangewezen  $\lambda$  verzamelpunt. Werp het product niet weg bij het huishoudelijk afval.

#### **De batterij vervangen** (afbeelding **D**) 1. Open het batterijdeksel **A8**.

2. Verwijder de lege batterij of beschadigde batterij. 3. Plaats de nieuwe batterij in het batterijvak.

4 Koop de juiste vervangende accu uitsluitend op de Nedis-website.

4. Sluit het batterijdeksel **A8**.

**Afdanking**

Neem voor meer informatie contact op met de detailhandelaar of de lokale overheid

die verantwoordelijk is voor het afvalbeheer.

**Verklaring van overeenstemming**

2014/53/EU.

De volledige conformiteitsverklaring (en het blad met veiligheidsgegevens indien van

**Action cam** ACAM51BK Per maggiori informazioni vedere il manuale esteso online: ned.is/acam51bk

toepassing) kan worden gevonden en gedownload via:

nedis.nl/ACAM51BK#support

j **Guida rapida all'avvio**

**Uso previsto**

Il prodotto è una action camera leggera e compatta che riprende immagini e video in 4K

Eventuali modifiche al prodotto possono comportare conseguenze per la sicurezza, la

Ultra HD.

Collegare il prodotto all'app N-go 4K per gestire foto, video e impostazioni.

Questo prodotto è inteso per utilizzo in interni e in esterni. Questo prodotto è inteso come dispositivo di registrazione.

garanzia e il corretto funzionamento.

sorvegliati.

**u** Batteria

**Parti principali** (immagine **A**) Pulsante Power / Mode Pulsante OK Obiettivo telecamera Display anteriore Display posteriore Spia LED di ricarica Spia LED di stato Coperchio della batteria

**9** Pulsante su **q** Pulsante Giù **w** Altoparlante **e** Porta USB-C *r* Fessura scheda micro SD **<sup>1</sup>** Porta microSD HDMI **y** Microfono

**Parti supplementari (non illustrate)**

**p** Bende

**•** Assicurarsi di aver letto e compreso pienamente le istruzioni presenti nel documento prima di installare o utilizzare il prodotto. Conservare la confezione e il presente documento per

farvi riferimento in futuro.

**•** Utilizzare il prodotto solo come descritto nel presente manuale.

**•** Non aprire il prodotto: all'interno non sono presenti parti riparabili dall'utente. **•** Non utilizzare il prodotto se una parte è danneggiata o difettosa. Sostituire

immediatamente un prodotto danneggiato o difettoso.

**•** Non far cadere il prodotto ed evitare impatti. **•** Non esporre il prodotto all'acqua o all'umidità. **•** Non smontare, aprire o tagliare le batterie.

**•** Non esporre le batterie al calore o al fuoco. Evitare di conservarle alla luce diretta del sole. **•** In caso di perdita di una cella, non lasciare che il liquido venga in contatto con la pelle o con gli occhi. In caso di contatto, lavare l'area in questione con acqua abbondante e

rivolgersi a un medico.

**•** Smaltire la batteria scarica correttamente.

**•** Rivolgersi immediatamente a un medico in caso di ingestione di un componente o una

batteria.

**•** L'utilizzo della batteria da parte dei bambini deve avvenire solo se sotto la supervisione di

un adulto.

**•** Acquistare esclusivamente batterie sostitutive appropriate dal sito web di Nedis. **•** Rispettare i terminali di ricarica presenti sulla batteria e sul prodotto e assicurarsi del

corretto utilizzo.

**Inserimento o sostituzione della memory card** (immagine **B**)

Per archiviare immagini o video è necessaria una scheda microSD (non fornita in dotazione).

Inserire la scheda microSD nella fessura per schede microSD **Ar**. 4 Utilizzare una scheda micro SD con una capacità di dati massima di 64 GB.

4 Formattare la scheda micro SD prima dell'uso.

-La formattazione della scheda microSD rimuoverà tutti i file dalla scheda microSD. Assicurarsi di effettuare il backup di tutti i file che si desidera conservare prima di

formattare la scheda microSD.

4. Drücken Sie die Ein/Aus / Modus-Taste **A1**, um den WLAN-Modus auszuwählen.

5. Drücken Sie die OK-Taste **A2**, um WLAN im Produkt zu aktivieren.

6. Installieren und öffnen Sie die N-go 4K-App. Wählen Sie das WLAN-Netzwerk N-Go 4K.

Geben Sie das Kennwort 12345678 ein, um sich zu verbinden.

Sobald die Verbindung hergestellt wurde, können Sie die Liveansicht der Kamera sehen. Sie

können jetzt die Kamera mit der App steuern.

4 Um das Produkt mit der N-go 4K-App zu verwenden, muss WLAN eingeschaltet sein. **•** Tippen Sie auf die auf die Aufnahme-Schaltfläche unten, um die Aufzeichnung eines

Videos zu starten oder zu stoppen.

zu übertragen:

**•** Tippen Sie auf die Kamera-Schaltfläche, um ein Foto aufzunehmen.

**•** Tippen Sie auf die Zeitlupen-Schaltfläche, um ein Zeitlupenvideo aufzunehmen. **•** Tippen Sie auf die Mediengalerie-Schaltfläche unten links, um Fotos und Videos anzusehen, zu löschen oder auf Ihr mobiles Gerät herunter zu laden. **•** Tippen Sie auf das Symbol unten rechts, um in das Setup-Menü zu gelangen.

**Ansehen von Bildern und Videos auf einem externen Gerät**

Um Bilder und Videos auf einem Fernseher oder einem Monitor anzusehen, ohne die Dateien

1. Stecken Sie ein HDMI-Kabel in den Micro-HDMI-Anschluss **At**.

2. Verbinden Sie das andere Ende des HDMI-Kabels mit dem externen Gerät.

**Ausschalten des Produkts**

Halten Sie die Ein/Aus / Modus-Taste **A1** 3 Sekunden lang gedrückt, um das Produkt

auszuschalten.

Nehmen Sie die Batterie nach Möglichkeit aus dem Produkt heraus, wenn Sie es nicht

verwenden.

**Austauschen der Batterie** (Abbildung **D**) 1. Öffnen Sie die Batterieabdeckung **A8**. 2. Entnehmen Sie die leere oder beschädigte Batterie. 3. Setzen Sie die neue Batterie in das Batteriefach.

4 Kaufen Sie nur die passende Ersatzbatterie von der Nedis Webseite.

4. Schliessen Sie die Batterieabdeckung **A8**.

**Entsorgung**

verantwortlichen örtlichen Behörde.

**Konformitätserklärung**

Wir, Nedis B.V., erklären als Hersteller, dass das Produkt ACAM51BK unserer Marke Nedis®, produziert in China, nach allen geltenden CE-Standards und Vorschriften getestet wurde und alle diese Tests erfolgreich bestanden hat. Dies gilt unter anderem auch für die Richtlinie

RED 2014/53/EU.

Die vollständige Konformitätserklärung (und das Sicherheitsdatenblatt, falls zutreffend)

Caméra d'action Pour plus d'informations, consultez le manuel détaillé en ligne : ned.is/acam51bk

steht zum Download zur Verfügung unter: nedis.de/ACAM51BK#support

b **Guide de démarrage rapide**

**Utilisation prévue**

Le produit est une caméra d'action petite et légère qui capture des images et des vidéos 4K

Ultra HD.

Connectez le produit à l'application N-go 4K pour gérer vos photos, vidéos et paramètres.

Le produit est prévu pour un usage intérieur et extérieur. Ce produit est destiné à être un dispositif d'enregistrement.

Toute modification du produit peut avoir des conséquences sur la sécurité, la garantie et le

bon fonctionnement.

Ce produit peut être utilisé par des enfants âgés de 8 ans et plus ainsi que des personnes ayant des capacités physiques, sensorielles ou mentales réduites ou manquant d'expérience et de connaissances s'ils sont supervisés ou ont reçu des instructions sur l'utilisation du produit en toute sécurité et comprennent les dangers impliqués. Les enfants ne doivent pas jouer avec le produit. Le nettoyage et la maintenance ne doivent pas être effectués par des

enfants sans surveillance.

**Pièces principales** (image **A**) Bouton Power / Mode Bouton OK Objectif de la caméra Affichage avant Affichage arrière Voyant LED de charge Voyant LED d'état Couvercle des piles

**9** Bouton haut **q** Bouton Bas **m** Haut-parleur **e** Port USB-C

**Pièces supplémentaires (non illustrées)**

**d** Accessoires de montage (×9)

**p** Bandages

**•** Assurez-vous d'avoir entièrement lu et compris les instructions de ce document avant d'installer ou d'utiliser le produit. Conservez l'emballage et le présent document pour

référence ultérieure.

**•** Utilisez le produit uniquement comme décrit dans le présent manuel. **•** N'ouvrez pas le produit, il ne contient aucune pièce réparable par l'utilisateur. **•** Ne pas utiliser le produit si une pièce est endommagée ou défectueuse. Remplacez

immédiatement un produit endommagé ou défectueux. **•** Ne pas laisser tomber le produit et éviter de le cogner. **•** Ne pas exposer le produit à l'eau ou à l'humidité. **•** Ne pas démonter, ouvrir ou déchiqueter les batteries.

**•** Ne pas exposer les batteries à la chaleur ou au feu. Évitez tout stockage à la lumière directe

du soleil.

**•** En cas de fuite d'une pile, ne pas laisser le liquide entrer en contact avec la peau ou les yeux. En cas de contact, lavez la zone touchée à grande eau et consultez un médecin.

**•** Éliminez convenablement la batterie usagée.

*B* Emplacement pour carte micro SD

**•** En cas d'ingestion d'une pile-bouton ou autre batterie, consultez un médecin

immédiatement.

**•** L'utilisation de la batterie par des enfants doit être surveillée.

**•** Achetez la batterie de remplacement appropriée uniquement sur le site Web de Nedis. **•** Respectez les bornes de charge sur la batterie et le produit afin d'assurer une utilisation

correcte.

**Insérez ou changez la carte mémoire** (image **B**)

Une carte microSD (non incluse) est requise pour stocker des photos ou des vidéos. Insérez

la carte microSD dans l'emplacement pour carte microSD **Ar**.

4 Formatez la carte microSD avant utilisation.

microSD.

**Charger la batterie** (image **C**)

Charger la caméra depuis n'importe quelle prise USB avec le câble USB-C fourni. La caméra peut être chargée pendant l'enregistrement d'une vidéo. La charge complète de la batterie

prend environ 3 heures.

**Attacher le produit aux accessoires** Insérez le produit dans le boîtier étanche.

4 Le produit n'est pas étanche sans le boîtier étanche.

Le boîtier étanche **Ai** peut être fixé sur vos vêtements, tenues d'action, casque, etc., avec

4 Assurez-vous que la caméra n'entrave pas vos mouvements, votre vision ou le

**4** Utilisez une carte microSD avec une capacité de stockage maximum de 64 Go.

fonctionnement de votre tenue d'action.

**Mettre le produit sous tension**

Maintenez le bouton d'alimentation **A1** pendant environ 3 secondes jusqu'à ce que le voyant LED d'état **A6** s'allume en bleu. Un écran de bienvenue apparaît et la caméra passe

en mode vidéo.

**Basculer entre les modes**

Appuyez sur le bouton d'alimentation/mode **A1** pour basculer entre les modes du produit.

**Avant la première utilisation**

Mode vidéo

Mode photo

Mode ralenti

Mode lecture

Mode configuration

**Enregistrer des photos et des images vidéo**

En mode vidéo, appuyez sur le bouton OK **A2** pour démarrer ou arrêter l'enregistrement

d'une vidéo.

En mode photo, appuyez sur le bouton OK **A2** pour prendre une photo.

**Visionner des photos et des images vidéo**

En mode lecture, appuyez sur le bouton haut **A9** ou le bouton bas **Aq** pour accéder à la

photo ou à la vidéo suivante ou précédente.

Appuyez sur le bouton OK **A9** pour lire et arrêter des vidéos.

**Navigation dans le menu paramètres**

**•** Appuyez sur le bouton OK **A2** en mode configuration pour accéder au menu des

paramètres.

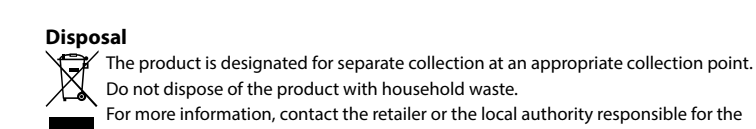

# waste management.

**Declaration of Conformity** We, Nedis B.V. declare as manufacturer that the product ACAM51BK from our brand Nedis®, produced in China, has been tested according to all relevant CE standards and regulations and that all tests have been passed successfully. This includes, but is not limited to the RED 2014/53/EU regulation.

The complete Declaration of Conformity (and the safety datasheet if applicable) can be found and downloaded via: nedis.com/ACAM51BK#support

# c **Kurzanleitung**

**Actionkamera** ACAM51B

#### Weitere Informationen finden Sie in der erweiterten Anleitung online: ned.is/ acam51bk

**Bestimmungsgemäße Verwendung** Dieses Produkt ist eine kleine und leichte Actionkamera, die Aufnahmen von 4K Ultra HD Bildern und Videos ermöglicht. Verbinden Sie das Produkt mit der N-go 4K-App, um Ihre Fotos, Videos und Einstellungen zu

verwalten. Dieses Produkt ist zur Verwendung drinnen und draußen gedacht.

Dieses Produkt ist zur Verwendung als Aufnahmegerät gedacht.

#### Jegliche Modifikation des Produkts kann Folgen für die Sicherheit, Garantie und ordnungsgemäße Funktionalität haben.

Kinder ab dem achten Lebensjahr und Personen mit eingeschränkten körperlichen, sensorischen oder geistigen Fähigkeiten oder ohne ausreichende Erfahrung und Kenntnis dürfen dieses Produkt nur dann verwenden, wenn sie beaufsichtigt werden oder in die sichere Benutzung des Produkts eingewiesen wurden und die bestehenden Gefahren verstehen. Kinder dürfen nicht mit dem Produkt spielen. Reinigung und Wartung durch den Benutzer dürfen nicht von unbeaufsichtigten Kindern durchgeführt werden.

#### **Hauptbestandteile** (Abbildung **A**) **1** Power / Mode Taste **2** OK-Taste

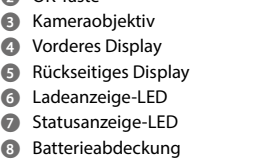

**9** Hoch-Taste **q** Runter-Taste **w** Lautsprecher **e** USB-C Anschluss

**B** Mikrofon

**i** Wasserdichtes Gehäuse **o** Befestigungszubehör (×9) **p** Bandagen

Sonnenlicht. **•** Im Falle eines Auslaufens der Batterie darf die Flüssigkeit keinesfalls mit der Haut oder den Augen in Kontakt kommen. Sollte es dennoch zu Kontakt kommen, waschen Sie den betroffenen Bereich mit reichlich Wasser ab und holen Sie ärztlichen Rat ein.

- **•** Entsorgen Sie die leere Batterie ordnungsgemäß. **•** Holen Sie bei Verschlucken von einer Zelle oder Batterie sofort ärztlichen Rat ein. **•** Die Verwendung von Batterien durch Kinder sollte beaufsichtigt werden.
- **•** Kaufen Sie nur die passende Ersatzbatterie von der Nedis Webseite. **•** Beachten Sie die Ladeanschlüsse an der Batterie und am Produkt, um eine korrekte Verwendung sicherzustellen.

**Einlegen oder Wechseln der Speicherkarte** (Abbildung **B**) Eine microSD-Karte (nicht im Lieferumfang enthalten) ist erforderlich, um Bilder oder Videos zu speichern. Setzen Sie die microSD-Karte in den microSD-Karteneinschub **Ar** ein. 4 Verwenden Sie eine microSD-Karte mit maximal 64 GB Speicherkapazität.

4 Formatieren Sie die microSD-Karte vor der Verwendung. Das Formatieren der microSD-Karte löscht alle Dateien von der microSD-Karte. Beachten Sie, dass Sie alle Dateien sichern, die Sie behalten möchten, bevor Sie die microSD-Karte formatieren.

# **Aufladen der Batterie** (Abbildung **C**)

Laden Sie die Kamera an einem beliebigen USB-Stromanschluss mit dem mitgelieferten USB-C-Kabel. Die Kamera kann aufgeladen werden, während ein Video aufgezeichnet wird. Eine vollständige Aufladung der Batterie dauert ca. 3 Stunden.

#### **Montieren des Produkts auf dem Zubehör**

Setzen Sie das Produkt in das wasserdichte Gehäuse ein.

hrer Aktivausrüstung nicht behindert.

4 Ohne das wasserdichte Gehäuse ist das Produkt nicht wasserdicht.

Das wasserdichte Gehäuse **Ai** kann mithilfe des mitgelieferten Befestigungszubehörs an

4 Stellen Sie sicher, dass die Kamera Ihre Bewegungsfreiheit, Sicht oder die Bedienbarkeit

**Einschalten des Produkts**

Halten Sie die Ein/Aus-Taste **A1** ca. 3 Sekunden lang gedrückt, bis die Statusanzeige-LED **A6** blau leuchtet. Ein Begrüßungsbildschirm wird angezeigt und die Kamera schaltet in den

Videomodus.

**Umschalten zwischen den Modi**

Drücken Sie die Ein/Aus / Modus-Taste **A1**, um zwischen den Modi des Produkts

umzuschalten.

**Vor der Inbetriebnahme**

Videomodus

 $\vert$  Fotomodu

Zeitlupenmodus

 $|$  Wiedergabemodus

Einstellungsmodu

**Aufzeichnen von Bildern und Videos**

Drücken Sie im Videomodus die OK-Taste **A2**, um eine Videoaufzeichnung zu starten oder

zu stoppen.

Drücken Sie im Fotomodus die OK-Taste **A2**, um ein Foto aufzunehmen.

**Anzeigen von Fotos und Videos**

Drücken Sie im Wiedergabemodus die Hoch- **A9** oder Runter-Taste **Aq**, um zum nächsten

oder vorherigen Foto oder Video zu gelangen.

Drücken Sie die OK-Taste **A9**, um Videos wiederzugeben und zu stoppen.

**Einstellungsmenü Navigation**

**•** Drücken Sie die OK-Taste **A2** im Einstellungsmodus, um in das Einstellungsmenü zu

gelangen. Im Einstellungsmenü:

**•** Drücken Sie die Ein/Aus / Modus-Taste **A1**, um die Registerkarte Modus auszuwählen. **•** Drücken Sie die Hoch-Taste **A9** und die Runter-Taste **Aq**, um zwischen den Optionen zu

wechseln.

**•** Drücken Sie die OK-Taste **A2**, um die gewünschte Einstellung auszuwählen oder zu

bestätigen.

4 Für eine Beschreibung des Einstellungsmenüs beachten Sie die erweiterte Anleitung

online.

**Übertragen der Dateien auf ein externes Gerät**

Verbinden Sie das Produkt mit dem USB-C-Kabel **Aa** mit Ihrem Gerät. Übertragen Sie die

Dateien, die Sie auf Ihrem Gerät speichern wollen.

Alternativ können Sie auch die microSD-Karte aus dem microSD-Karteneinschub **Ar** entnehmen und die microSD-Karte in ein Kartenlesegerät stecken, welches mit Ihrem Gerät

verbunden ist.

**Verwendung mit der N-Go 4K App**

Verwenden Sie die N-Go 4K App auf Ihrem Smartphone, um Fotos und Videos anzusehen, auf Ihr mobiles Gerät zu übertragen, Fotos aufzunehmen, Videos aufzuzeichnen, zwischen

Foto- und Videomodus umzuschalten sowie Einstellungen zu ändern.

4 Die App funktioniert am besten mit einem iPhone oder Android Version 8.0 und höher. 4 Für weitere Informationen zur Funktionsweise der App, beachten Sie die erweiterte

2. Halten Sie die Hoch-Taste **A9** 3 Sekunden lang gedrückt, um die WLAN-

Netzwerkverbindung zu aktivieren.

3. Installieren und öffnen Sie die N-go 4K-App. Wählen Sie das WLAN-Netzwerk N-Go 4K.

Geben Sie das Kennwort 12345678 ein, um sich zu verbinden.

Alternativ:

1. Schalten Sie das Produkt ein.

2. Drücken Sie die Ein/Aus / Modus-Taste **A1**, um zwischen den Modi des Produkts

umzuschalten.

3. Drücken Sie die OK-Taste **A2** im Einstellungsmodus, um in das Einstellungsmenü zu

gelangen.

# Action cam

**to capture dual screen action in 4K Ultra HD**

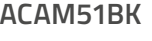

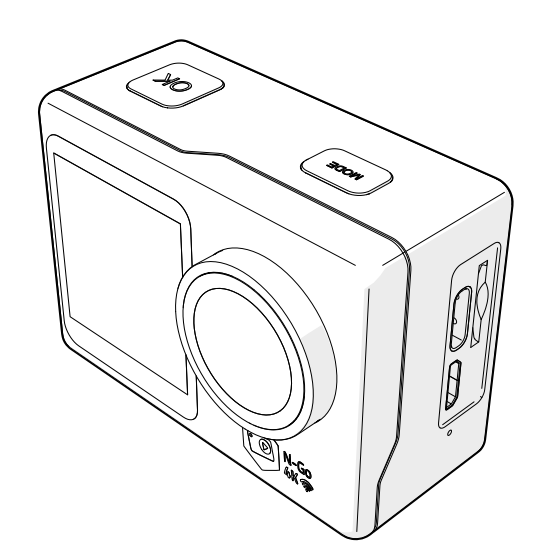

## **Nedis BV** De Tweeling 28, 5215 MC 's-Hertogenbosch – The Netherlands

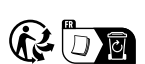

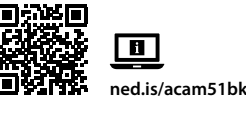

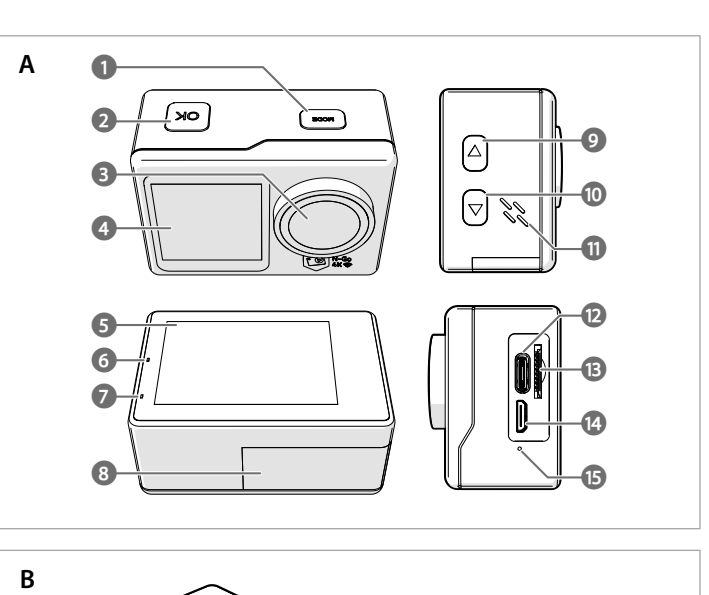

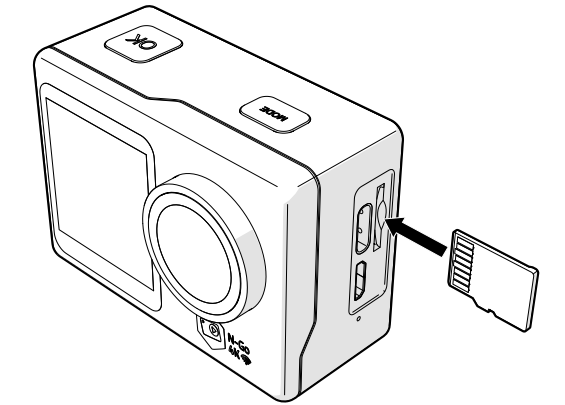

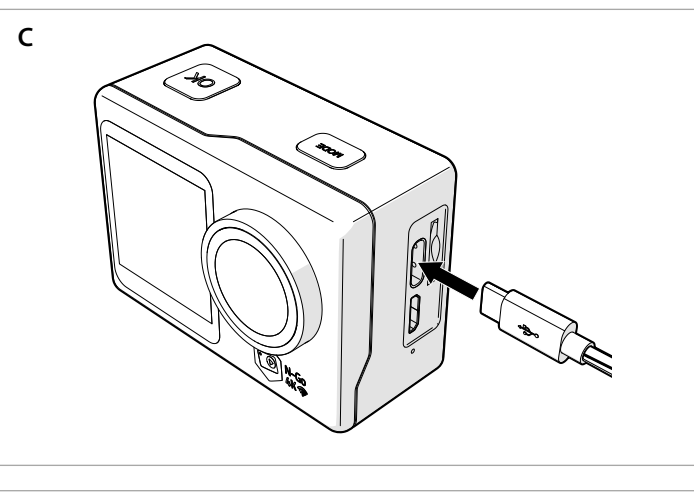

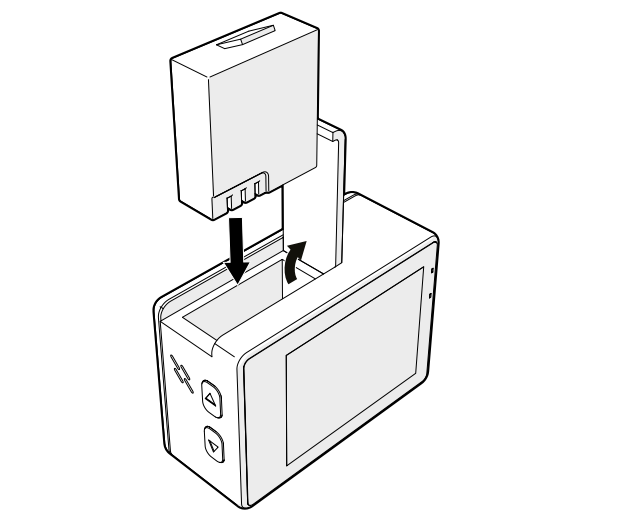

**D**

**Vloženie alebo výmena pamäťovej karty** (obrázok **B**) Na ukladanie snímok alebo videí je potrebná karta microSD (nie je súčasťou dodávky). Kartu

microSD vložte do otvoru na kartu microSD **Ar**. 4 Používajte kartu microSD s maximálnou kapacitou 64 GB.

**1** Pred použitím kartu microSD naformátujte 1. Naformátovaním karty microSD sa odstránia všetky súbory z karty microSD. Pred

#### formátovaním karty microSD si nezabudnite zálohovať všetky súbory, ktoré si chcete ponechať.

## **Nabíjanie batérie** (obrázok **C**)

#### $\blacksquare$  Skontrolujte, či kamera neobmedzuje váš pohyb, výhľad alebo ovládanie vášho akčnéh náradia.

Kameru nabite z akejkoľvek USB zásuvky pomocou dodaného USB-C kábla. Kamera sa dá nabíjať aj počas nahrávania videa. Úplné nabitie batérie trvá približne 3 hodiny. **Pripojenie výrobku k príslušenstvu**

### Výrobok vložte do vodotesného puzdra.

4 Výrobok nie je bez vodotesného puzdra vodotesný. Vodotesné puzdro **Ai** sa dá upevniť pomocou dodaného montážneho príslušenstva k

odevu, akčnému náradiu, prilbe atď. 4 Skontrolujte, či je príslušenstvo zabezpečené.

**•** Stlačením tlačidla OK **A**<sup>2</sup> v režime nastavenia prejdete do režimu nastaven V režime nastavení:

**Zapnutie výrobku** Podržte vypínač **A1** približne na 3 sekundy, kým sa LED indikátor stavu **A6** nerozsvieti

# namodro. Objaví sa uvítacia obrazovka a kamera vstúpi do režimu videa.

**Prepínanie medzi režimami** Stláčaním tlačidla napájania/režimu **A1** je možné prepínať medzi režimami výrobku.

## **Pred prvým použitím**

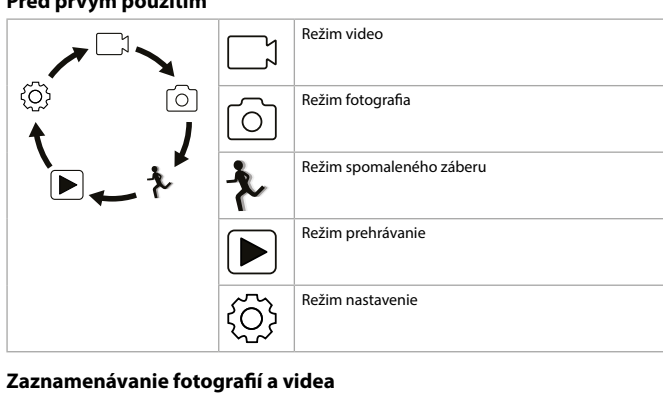

V režime videa, stlačením tlačidla OK **A2** spustíte alebo zastavíte zaznamenávanie videa. V režime fotografií, stlačením tlačidla OK **A2** zhotovíte fotografiu.

#### **Prezeranie fotografií a videa**

V režime prehliadania, stlačením tlačidla hore **A9** alebo dole **Aq** prejdete na nasledujúcu alebo predchádzajúcu fotografiu alebo nasledujúce či predchádzajúce video. Stlačením tlačidla OK **A9** spustíte alebo zastavíte prehrávanie videa.

#### **Navigácia v ponuke nastavení**

- **•** Stlačením tlačidla napájania/režimu **A1** zvoľte záložku režimu.
- **•** Stlačením tlačidla hore **A9** a tlačidla dole **Aq** sa môžete pohybovať medzi jednotlivými možnosťami. **•** Stlačením tlačidla OK **A2** môžete zvoliť a potvrdiť požadovanú možnosť.
- 4 Popis ponuky nastavení nájdete v rozšírenom návode online.

#### **Prenos súborov na externé zariadenie**

Výrobok pripojte k vášmu zariadeniu pomocou kábla USB-C **Aa**. Preneste súbory, ktoré chcete uložiť vo svojom zariadení. Prípadne vyberte kartu microSD z otvoru na kartu microSD **Ar** a vložte ju do čítačky kariet, ktorá je pripojená k vášmu zariadeniu.

#### **Použitie s aplikáciou N-Go 4K**

Na svojom mobilnom zariadení použite aplikáciu N-Go 4K, v ktorej si môžete prezerať obrázky a videá, prenášať ich do mobilného zariadenia, snímať fotografie, nahrávať video,

prepínať medzi režimami fotografia a video a meniť nastavenia.

4 Aplikácia najlepšie funguje na zariadeniach iPhone alebo Android verzie 8.0 a vyššej. 4 Viac informácií o tom, ako funguje aplikácia, nájdete v rozšírenom návode online.

> **9** Tlačítko nahoru **q** Tlačítko dolů **W** Reproduktor **e** Port USB-C **B** Slot pro Micro SD kartu **<sup>1</sup>** Port MicroSD / HDMI **B** Mikrofon

- 1. Zapnite výrobok. 2. Podržaním stlačeného tlačidla hore **A9** na 3 sekundy aktivujete Wi-Fi.
- 3. Nainštalujte a otvorte aplikáciu N-go 4K. Zvoľte sieť Wi-Fi N-go 4K. Zadajte heslo 12345678 na pripojenie.
- Alternatívna možnosť: 1. Zapnite výrobok.
- 2. Stláčaním tlačidla napájania/režimu **A1** je možné prepínať medzi režimami výrobku. 3. Stlačením tlačidla OK **A2** v režime nastavenia prejdete do režimu nastavení.
- 4. Stlačením tlačidla napájania/režimu **A1** zvoľte režim Wi-Fi. 5. Stlačením tlačidla OK **A2** aktivujte Wi-Fi na výrobku.
- 6. Nainštalujte a otvorte aplikáciu N-go 4K. Zvoľte sieť Wi-Fi N-go 4K. Zadajte heslo 12345678 na pripojenie.

#### Po vytvorení spojenia uvidíte naživo pohľad z kamery. Teraz môžete kameru ovládať ce

**Bezpečnostní pokyny M** VAROVÁNÍ

aplikáciu. 4 Aby bolo možné používať výrobok s aplikáciou N-go 4K, musí sa zapnúť Wi-Fi.

**•** Klepnutím na tlačidlo nahrávania na spodku spustíte alebo zastavíte nahrávanie videa. **•** Klepnutím na tlačidlo kamery spravíte fotografiu.

- **•** Klepnutím na tlačidlo spomalený záber nahráte spomalené video. **•** Klepnutím na tlačidlo galéria médií vľavo dole si fotografie alebo videá prezriete, vymažete
- alebo stiahnete do mobilného zariadenia. **•** Klepnutím na ikonu nastavenia vpravo dole vstúpite do ponuky nastavení.

**Prezeranie fotografií a videa na externom zariadení** Spôsob sledovania snímok a videí na TV alebo monitore bez prenosu akýchkoľvek súborov:

1. Pripojte kábel HDMI k portu Micro HDMI **At**. 4 Kábel HDMI nie je súčasťou dodávky.

2. Druhý koniec kábla HDMI pripojte k externému zariadeniu.

**Vypnutie výrobku**

Podržaním stlačeného tlačidla napájania/režimu **A1** na 3 sekundy vypnite výrobok.

Tento výrobok je určený na separovaný zber na vhodnom zbernom mieste. Výrobok

Ak je to možné, batériu vyberte z výrobku, keď ho nepoužívate.

 $\gamma$  nelikvidujte spolu s komunálnym odpadom.

**Výmena batérie** (obrázok **D**) 1. Otvorte kryt batérie **A8**. 2. Vyberte vybitú alebo poškodenú batériu. 3. Umiestnite novú batériu do priestoru pre batérie. 4 Vhodnú náhradnú batériu kúpte len z webovej stránky Nedis.

4. Zatvorte kryt batérie **A8**.

**Likvidácia**

Ďalšie informácie získate od predajcu alebo miestneho úradu zodpovedného za

nakladanie s odpadmi.

**Vyhlásenie o zhode**

Spoločnosť Nedis B.V. ako výrobca vyhlasuje, že výrobok ACAM51BK našej značky Nedis®, vyrobený v Číne, bol preskúšaný podľa všetkých príslušných noriem a smerníc CE a že všetky skúšky boli ukončené úspešne. Medzi ne okrem iného patrí smernica RED 2014/53/EÚ.

Úplné znenie Vyhlásenia o zhode (a prípadnú kartu bezpečnostných údajov) môžete nájsť a

**Outdoorová kamera** ACAM51BK

stiahnuť na:

nedis.sk/ACAM51BK#support l **Rychlý návod**

**Zamýšlené použití**

Tento výrobek je malá a lehká outdoorová kamera, která umožňuje pořizovat fotografie a

videozáznamy v kvalitě 4K Ultra HD.

Chcete-li spravovat fotografie, videa a nastavení, připojte výrobek k aplikaci N-go 4K.

Tento výrobek je určen k použití ve vnitřních i vnějších prostorách. Tento výrobek je určen k použití výhradně jako záznamové zařízení.

Jakékoli úpravy výrobku mohou ovlivnit jeho bezpečnost, záruku a správné fungování. Tento výrobek mohou používat děti od 8 let a osoby se sníženými tělesnými, smyslovými nebo duševními schopnostmi nebo s nedostatkem zkušeností a znalostí, pokud jsou pod dohledem, nebo podle pokynů ohledně bezpečného používání výrobku, pokud se seznámí s možnými riziky. Děti by si s výrobkem neměly hrát. Čištění a uživatelskou údržbu nesmí

vykonávat děti bez dozoru. **Hlavní části** (obrázek **A**) Tlačítko Power / Mode Tlačítko OK Objektiv kamery Přední displej Zadní displej LED ukazatel nabíjení LED ukazatel stavu Kryt baterie

**uB** Baterie **i** Vodotěsný kryt

**Další části (nejsou viditelné na obrázku)**

**o** Montážní příslušenství (×9)

**p** Bandáže

**a** USB-C kabel **s** Plošky 3M **D** Upevňovací pásy **f** Hadřík na objektiv

**•** Před instalací či používáním výrobku si nejprve kompletně přečtěte pokyny obsažené v tomto dokumentu a ujistěte se, že jim rozumíte. Tento dokument a balení uschovejte pro

Více informací najdete v rozšířené příručce online: ned.is/acam51bk

případné budoucí použití.

**•** Výrobek používejte pouze tak, jak je popsáno v této příručce.

**•** Výrobek nikdy neotevírejte, neobsahuje žádné uživatelem opravitelné části. **•** Výrobek nepoužívejte, pokud je jakákoli část poškozená nebo vadná. Poškozený nebo

vadný výrobek okamžitě vyměňte.

• Zabraňte pádu výrobku a chraňte jej před náraz

**Przeglądanie zdjęć i obrazów wideo**

następnego lub poprzedniego zdjęcia lub filmu.

W trybie odtwarzania naciśnij przycisk "w górę" **AD** lub "w dół" **AD**, aby przejść do

Naciśnij przycisk OK**A9**, aby rozpocząć lub zatrzymać odtwarzanie wideo.

**Nawigacja po menu Ustawienia**

**•** Naciśnij przycisk OK **A2** w trybie ustawień, aby otworzyć menu ustawień.

• Naciskaj przyciski "w górę" **A** $\bullet$  i "w dół" **A** $\bullet$ , aby nawigować pomiędzy opcjami

W menu ustawień:

zapisać na swoim urządzeniu

**•** Naciśnij przycisk zasilania/trybu **A1**, aby wybrać kartę trybu.

**•** Naciśnij przycisk OK **A2**, aby wybrać i potwierdzić żądaną opcję.

4 Aby uzyskać opis menu ustawień, należy zapoznać się z rozszerzoną instrukcją online.

**Przesyłanie plików do urządzenia zewnętrznego**

Podłącz produkt do urządzenia za pomocą kabla USB-C **Aa**. Przenieś pliki, które chcesz

og lastes ned via: nedis.no/ACAM51BK#support

Możesz też wyjąć kartę microSD z gniazda **Ar** i włożyć ją do czytnika kart podłączonego do

**Action-kamera** ACAM51BK Yderligere oplysninger findes i den udvidede manual online: ned.is/acam51bk

urządzenia.

**Użycie z aplikacją N-Go 4K**

Użyj aplikacji N-Go 4K na urządzeniu mobilnym, aby przeglądać zdjęcia i filmy, przesyłać je na urządzenie mobilne, robić zdjęcia, nagrywać filmy, przełączać tryby obrazu i wideo oraz

zmieniać ustawienia.

4 Aplikacja działa najlepiej z telefonami iPhone lub Android w wersji 8.0 i nowszych. 4 Aby uzyskać więcej informacji o tym, jak działa aplikacja, należy zapoznać się z

udføres af børn uden opsyn. **Hoveddele** (billede **A**) **1** Knappen Power / Mode

rozszerzoną instrukcją online.

1. Włącz produkt.

*B* Sprække til mikro SD-kort **t** MikroSD HDMI-port **y** Mikrofon

**u** Batteri **i** Vandtæt hus **o** Monteringstilbehør (×9)

2. Naciśnij i przytrzymaj przez 3 sekundy przycisk W górę **A9**, aby aktywować Wi-Fi. 3. Zainstaluj i otwórz aplikację aplikacją N-go 4K. Wybierz sieć Wi-Fi N-go 4K. Wprowadź

hasło 12345678, aby się połączyć.

Alternatywnie: 1. Włącz produkt.

2. Naciśnij przycisk zasilania **A1**, aby przełączać się między trybami produktu. 3. Naciśnij przycisk OK **A2** w trybie ustawień, aby otworzyć menu ustawień.

**•** Tab ikke produktet og undgå at støde det. **•** Udsæt ikke produktet for vand eller fugt. **•** Undlad at demontere, åbne eller destruere batterier 4. Naciśnij przycisk zasilania/trybu **A1**, aby wybrać tryb Wi-Fi. 5. Naciśnij przycisk OK **A2**, aby aktywować Wi-Fi w produkcie.

6. Zainstaluj i otwórz aplikację aplikacją N-go 4K. Wybierz sieć Wi-Fi N-go 4K. Wprowadź

Po nawiązaniu połączenia wyświetli się podgląd na żywo z kamery. Można teraz sterowa

hasło 12345678, aby się połączyć.

kamerą za pomocą aplikacji.

4 Aby korzystanie z produktu za pośrednictwem aplikacji N-go 4K było możliwe, musi być

włączone Wi-Fi.

**•** Dotknij przycisku nagrywania na dole, aby rozpocząć lub zatrzymać nagrywanie wideo.

**•** Dotknij przycisku kamery, aby zrobić zdjęcie.

**Forbind produktet til tilbehøret** Placer produktet i det vandtætte hus

**•** Dotknij przycisku spowolnionego ruchu, aby nagrać wideo w zwolnionym tempie. **•** Dotknij przycisku galerii multimediów w lewym dolnym rogu, aby przeglądać, usuwać lub

medfølgende monteringstilbehør. **1** Sørg for at fastgørelsen er sikker. pobierać zdjęcia i pliki wideo na urządzenie mobilne.

**•** Dotknij ikony ustawień w prawym dolnym rogu, aby otworzyć menu ustawień. **Przeglądanie zdjęć i obrazów wideo na urządzeniu zewnętrznym** Aby oglądać zdjęcia i filmy na telewizorze lub monitorze bez konieczności przesyłania

plików:

1. Podłącz kabel HDMI do gniazda Micro HDMI **At**.

2. Podłącz drugą końcówkę kabla HDMI do urządzenia zewnętrznego

4 Kabla HDMI nie ma w zestawie.

**Wyłączanie produktu**

Przytrzymaj przycisk zasilania/trybu **A1** przez 3 sekundy, aby wyłączyć produkt.

Jeśli to możliwe, wyjmij baterię z produktu, gdy nie jest używany.

**Wymiana baterii** (rysunek **D**) 1. Otwórz pokrywę komory baterii **A8**. 2. Wyjmij rozładowaną lub uszkodzony baterię. 3. Włóż nową baterię do komory baterii.

4 Kupuj tylko odpowiednie baterie zamienne na stronie internetowej Nedis.

4. Zamknij pokrywę komory baterii **A8**.

**Utylizacja**

Produkt jest przeznaczony do oddzielnej zbiórki w odpowiednim punkcie odbioru. Nie należy pozbywać się produktu razem z odpadami gospodarstwa domowego. Aby uzyskać więcej informacji, należy skontaktować się ze sprzedawcą lub lokalnym

Alternativt: 1. Tænd for produktet

Tænd for produktet

urzędem odpowiedzialnym zagospodarkę odpadami.

**Deklaracja zgodności**

Niniejszym firma Nedis B.V. deklaruje jako producent, że produkt ACAM51BK naszej marki Nedis®, produkowany w Chinach, został przetestowany zgodnie ze wszystkimi odpowiednimi normami i przepisami WE oraz że we wszystkich testach uzyskał on pozytywny rezultat. Obejmuje to, ale nie ogranicza się do rozporządzenia RED 2014/53/UE. Pełną deklarację zgodności (oraz kartę danych bezpieczeństwa, jeśli dotyczy) można znaleźć

i pobrać tutaj:

nedis.pl/ACAM51BK#support

**Κάμερα δράσης** 

x **Οδηγός γρήγορης εκκίνησης**

**9** Ylös-painike **q** Alas-painike *w* Kaiutin **e** USB-C-portti *R* MicroSD-korttipaikk **t** MicroSD HDMI -portti **B** Mikrofoni

Για περισσότερες πληροφορίες δείτε το εκτενές online εγχειρίδιο: ned.is/acam51bk

**Προοριζόμενη χρήση**

**a** USB-C-kaapeli **s** 3M-matot **d** Kuvauspiuhat **<sup>2</sup>** Linssin puhdistusliina

**Turvallisuusohjeet N** VAROITUS

Αυτό το προϊόν είναι μία μικρή και ελαφριά κάμερα δράσης που σας επιτρέπει να τραβήξετε

φωτογραφίες και βίντεο 4K Ultra HD.

Συνδέστε το προϊόν στην εφαρμογή N-go 4K για τη διαχείριση φωτογραφιών, βίντεο και

ρυθμίσεων.

Το προϊόν προορίζεται για εσωτερική και εξωτερική χρήση. Το προϊόν αυτό προορίζεται αποκλειστικά ως συσκευή εγγραφής.

#### • Varo pudottamasta ja tönäisemästä tuotett **•** Älä altista tuotetta vedelle tai kosteudelle.

Οποιαδήποτε τροποποίηση του προϊόντος μπορεί να έχει επιπτώσεις στην ασφάλεια, την

εγγύηση και τη σωστή λειτουργία.

Το προϊόν αυτό μπορεί να χρησιμοποιηθεί από παιδιά 8 ετών και άνω και από άτομα με μειωμένες σωματικές, αισθητηριακές ή διανοητικές ικανότητες ή χωρίς εμπειρία και γνώσεις αν επιβλέπονται ή τους έχουν δοθεί οδηγίες για την ασφαλή χρήση του προϊόντος και κατανοούν τους κίνδυνους που εμπλέκονται. Τα παιδιά δεν πρέπει να παίζουν με το προϊόν. Η καθαριότητα και η συντήρηση από τον χρήστη δεν πρέπει να πραγματοποιείται από παιδιά

χωρίς επίβλεψη.

**Κύρια μέρη** (εικόνα **A**) Power / Mode κουμπί Κουμπί OK Φακός κάμερας Μπροστινή οθόνη Πίσω οθόνη LED ένδειξη φόρτισης LED ένδειξη Καπάκι μπαταρίας

**9** Κουμπί πάνω **q** Κουμπί κάτω **w** Ηχείο **e** USB-C θύρα

**r** Υποδοχή κάρτας Micro SD **t** Θύρα MicroSD HDMI **y** Μικρόφωνο

**Επιπλέον εξαρτήματα (δεν περιλαμβάνονται στην εικόνα)**

**u** Μπαταρία **i** Αδιάβροχο περίβλημα **o** Αξεσουάρ τοποθέτησης (×9)

**p** Ιμάντες

**a** Καλώδιο USB-C **s** 3M χαλάκια **d** Λουριά

**f** Πανάκι για τους φακούς

**Οδηγίες ασφάλειας** -ΠΡΟΕΙΔΟΠΟΙΗΣΗ

**•** Βεβαιωθείτε ότι έχετε διαβάσει και κατανοήσει αυτές τις οδηγίες πριν εγκαταστήσετε ή χρησιμοποιήσετε το προϊόν. Κρατήστε τη συσκευασία και το κείμενο για μελλοντική

αναφορά.

**•** Χρησιμοποιείτε το προϊόν μόνο σύμφωνα με αυτό το εγχειρίδιο.

**•** Μην ανοίγετε το προϊόν, δεν υπάρχουν χρήσιμα μέρη για τον χρήστη στο εσωτερικό. **•** Μην χρησιμοποιείτε το προϊόν εάν οποιοδήποτε τμήμα του έχει ζημιά ή ελάττωμα.

Αντικαταστήστε αμέσως ένα χαλασμένο ή ελαττωματικό προϊόν. **•** Μην ρίχνετε κάτω το προϊόν και αποφύγετε τα τραντάγματα.

**•** Μην εκθέτετε το προϊόν σε νερό ή υγρασία.

**•** Μην συνθλίβετε, ανοίγετε ή κομματιάζετε τις μπαταρίες.

**•** Προστατέψτε τις μπαταρίες από θερμότητα ή φωτιά. Μην αποθηκεύετε σε μέρος με

απευθείας έκθεση στον ήλιο.

**•** Σε περίπτωση διαρροής της κυψέλης, αποφύγετε το υγρό να έρθει σε επαφή με την επιδερμίδα ή τα μάτια. Αν έρθει σε επαφή, πλύνετε την περιοχή που ήρθε σε επαφή με

αρκετό νερό και ζητήστε ιατρική συμβουλή. **•** Απορρίψτε με σωστό τρόπο την άδεια μπαταρία.

**•** Ζητήστε άμεσα ιατρική συμβουλή σε περίπτωση κατάποσης μίας κυψέλης ή μπαταρίας.

**•** Τα παιδιά πρέπει να επιβλέπονται όταν χρησιμοποιούν την μπαταρία.

**•** Να αγοράζετε μόνο την κατάλληλη μπαταρία αντικατάστασης από την ιστοσελίδα της

Nedis.

**•** Παρατηρήστε τους ακροδέκτες φόρτισης πάνω στη μπαταρία και το προϊόν και

διασφαλίστε τη σωστή χρήση.

**Τοποθέτηση ή αλλαγή της κάρτας μνήμης** (εικόνα **B**)

Η κάρτα microSD (δεν περιλαμβάνεται) είναι απαραίτητη για την αποθήκευση φωτογραφιών

και βίντεο. Τοποθετήστε την κάρτα microSD στη θύρα κάρτας microSD **Ar**. 4 Χρησιμοποιήστε μία κάρτα microSD με μέγιστη χωρητικότητα 64 GB. 4 Κάντε μορφοποίηση στην κάρτα microSD πριν από τη χρήση.

-Η μορφοποίηση της κάρτας microSD θα απομακρύνει όλα τα αρχεία από την κάρτα microSD. Βεβαιωθείτε ότι έχετε δημιουργήσει αντίγραφο των αρχείων που θέλετε να

κρατήσετε πριν από τη μορφοποίηση της κάρτας microSD.

**Φόρτιση της μπαταρίας** (εικόνα **C**)

Φορτίστε την κάμερα από οποιαδήποτε έξοδο USB με το παρεχόμενο καλώδιο USB-C. Η κάμερα μπορεί να φορτίσει κατά την εγγραφή ενός βίντεο. Για πλήρη φόρτιση, η μπαταρία

**s** Suporturi 3M *D* Elemente de fixare

*<b>f* Cârpă pentru lentile

#### **Instrucțiuni de siguranță** N AVERTISMENT

πρέπει να φορτίζεται 3 ώρες.

**Προσαρμογή του προϊόντος στα εξαρτήματα** Εισάγετε το προϊόν στο αδιάβροχο περίβλημα.

4 Το προϊόν δεν είναι αδιάβροχο χωρίς το αδιάβροχο περίβλημα.

Το αδιάβροχο περίβλημα **Ai** μπορεί να στερεωθεί με το παρεχόμενο αξεσουάρ

τοποθέτησης στα ρούχα, τον εξοπλισμό, το κράνος σας, κλπ.

4 Βεβαιωθείτε ότι έχει τοποθετηθεί σωστά.

4 Βεβαιωθείτε ότι η κάμερα δεν εμποδίζει την κίνησή σας, την ορατότητα, ή τη λειτουργία

του εξοπλισμού σας.

**Ενεργοποίηση του προϊόντος**

Πατήστε το κουμπί ισχύος **A1** για περίπου 3 δευτερόλεπτα μέχρι που η λυχνία ένδειξης LED **A6** φωτίζεται με μπλε χρώμα. Εμφανίζεται μία οθόνη καλωσόρισμα, και η κάμερα

ενεργοποιεί τη λειτουργία βίντεο.

**Kassering**

 $\gamma$  produktet som husholdningsavfall.

informasjon om avhending.

**Konformitetserklæring**

Vi, Nedis B.V., erklærer som produsent at produktet ACAM51BK fra Nedis®-merkevaren vår, som er produsert i Kina, er testet i samsvar med alle relevante CE-standarder og reguleringer, og at alle tester er bestått. Dette inkluderer, men er ikke begrenset til, RED 2014/53/

> Husa impermeabilă **Ai** poate fi prevăzută cu accesoriile de montare furnizate pentru îmbrăcăminte, echipament, cască, etc. **4 Asigurați-vă că fixarea este sigură.**

EU-forordningen.

Den fullstendige samsvarserklæringen (og sikkerhetsdataarket hvis det er aktuelt) kan leses

2 **Vejledning til hurtig start**

**Tilsigtet brug**

Dette produkt er et lille og let action-kamera, der lader dig optage billeder og video i 4K

Enhver modificering af produktet kan have konsekvenser for sikkerhed, garanti og korrek

Ultra HD.

Forbind produktet til appen N-go 4K for at håndtere fotos, videoer og indstillinger.

Dette produkt er beregnet til indendørs og udendørs brug. Dette produkt er udelukkende beregnet som optage-apparat.

funktion.

Dette produkt kan anvendes af børn fra 8 år og op og af personer med reducerede fysiske, sensoriske eller mentale evner eller mangel på erfaring og viden, hvis de har fået oplæring eller instruktion angående brug af produktet på en sikker måde og forstår, at farer er involverede. Børn må ikke lege med produktet. Rengøring og brugervedligeholdelse må ikke

**2** OK-knap Kameralinse Frontdisplay Bagdisplay Opladerindikator LED Statusindikator LED Batteridæksel

**9** Op-knap **q** Ned-knap *w* Højttaler **e** USB-C-port

**Ekstra dele (ikke vist i illustrationen)**

**p** Bandager

**N** ADVARSEL

**a** USB-C-kabel **s** 3M-puder **d** Stropper **f** Linseklud

**•** Sørg for, at du har læst og forstået instruktionerne i dette dokument fuldt ud, før du installerer eller bruger produktet. Gem emballagen og dette dokument, så det sidenhen

kan læses.

**•** Anvend kun produktet som beskrevet i denne manual. **•** Åbn ikke produktet, der er ikke nogen brugbare dele indeni.

Produktet må avhendes på egnede oppsamlingssteder. Du må ikke avhende

Ta kontakt med leverandøren eller lokale myndigheter hvis du ønsker mer

**•** Brug ikke produktet, hvis det er skadet eller defekt. Udskift straks et skadet eller defekt

produkt.

#### **4** Cablul HDMI nu este inclu 2. Conectați celălalt capăt al cablului HDMI în dispozitivul extern.

Țineți apăsat butonul de pornire/mod **A1** timp de 3 secunde pentru a opri produsul. Când este posibil, scoateți bateria din produs, când acesta nu este în uz.

**•** Undlad at udsætte batterier for varme eller brand. Undgå opbevaring i direkte sollys. **•** I tilfælde af cellelækage skal det undgås, at væske kommer i kontakt med hud eller øjne. Hvis der opstår kontakt, skal du skylle det berørte område med rigelige mængder vand og

> Produsul a fost creat pentru colectare separată la un punct de colectare adecvat. Nu  $\gamma$ eliminați produsul odată cu deseurile menajere. Pentru mai multe informaţii, contactaţi magazinul sau autoritatea locală responsabilă pentru gestionarea deşeurilor.

søge lægehjælp.

**•** Bortskaf det tomme batteri korrekt.

**•** Søg øjeblikkeligt lægehjælp, hvis en celle eller et batteri er blevet slugt.

**•** Børns anvendelse af batteri bør overvåges.

**•** Køb kun det egnede erstatningsbatteri fra Nedis' webside.

**•** Nevystavujte výrobek působení vody ani vlhkosti. • Baterie nedemontujte, neotvírejte ani nerozbíjejt

**•** Overhold mærkerne for plus og minus på batteriet og produktet for at sikre korrekt

placering.

**Sikkerhedsinstruktione** 

**Indsæt eller skift hukommelseskortet** (billede **B**)

**4** Brug et mikro SD-kort med maksimalt 64 GB opbevaringsplads.

Et mikro SD-kort (ikke inkluderet) er nødvendigt for at kunne gemme fotos eller video. Sæt

mikro SD-kortet ind i mikro SD-sprækken **Ar**.

**<sup>4</sup>** Formatér mikro SD-kortet før brug.

-Formattering af microSD-kortet vil fjerne alle filer fra MicroSD-kortet. Sørg for at tage

back up af alle filer, du vil gemme, før du formaterer mikro SD-kortet.

**Opladning af batteriet** (billedet **C**)

7. Formátování karty microSD odstraní z karty veškeré soubory. Před formátováním karty microSD si nezapomeňte zálohovat všechny soubory, které si přejete zachovat.

Oplad kameraet fra ethvert USB-stik med det medfølgende USB-C-kabel. Kameraet kan oplades mens der optages video. Det tager cirka tre timer at oplade batteriet helt.

4 Produktet er ikke vandtæt uden det vandtætte hus.

4 Sørg for at kameraet ikke hæmmer din bevægelse, udsyn eller betjening af det aktive

grej.

**Sådan tændes produktet**

Hold strømknappen **A1** nede i cirka 3 sekunder, indtil LED-statusindikatoren **A6** lyser blåt.

En velkomstskærm kommer frem, og kameraet går til videofunktion.

**Skift mellem funktionerne**

Tryk på strøm-/funktionsknappen **A1** for at skifte mellem produktets funktioner.

Det vandtætte hus **AD** kan sættes på dit tøj, sportsudstyr, hjelm m.m. med det

**•** Stiskem tlačítka nahoru **A9** a tlačítka dolů **Aq** se pohybujete mezi možnostmi. **•** Stiskem tlačítka OK **A2** vyberte a potvrďte požadovanou možnost. **4** Popis nabídky nastavení najdete v rozšířené příručce online

**Før første brug**

Videofunktion

 $Billedefunktion$ 

Slow motion-funktion

Afspilningsfunktio

ndstillingsfunktio

**Optag fotos og videooptagelser**

Tryk på OK-knappen **A2** i videooptagelsestilstand for at starte eller ophøre med at optage

video.

Tryk på OK-knappen **A2** i fotofunktion for at tage et foto.

**Se fotos eller videooptagelser**

Aplikaci N-Go 4K ve svém mobilním zařízení můžete použít k prohlížení fotografií a vide k jejich přesunutí do svého mobilního zařízení, k pořizování fotografií, záznamu videa,

Tryk på op-knappen **A9** eller ned-knappen **Aq** i afspilningstilstand for at gå til næste eller

Tryk på OK-knappen **A9** for at afspille og standse videoer.

**•** Tryk på strøm/funktionsknappen **A1** for at vælge funktionsfane

**Indstillingsmenu navigation**

**•** Tryk på OK-knappen **A2** i indstillingsfunktion for at gå til menu for indstillinger.

I menu for indstillinger:

**•** Tryk på op-knappen **A9** og ned-knappen **Aq** for at navigere mellem valgmulighederne. **•** Tryk på OK-knappen **A2** for at vælge og bekræfte den ønskede valgmulighed. 4 For en beskrivelse af indstillingsmenuen, se den udvidede manual online.

**Overfør filer til en ekstern enhed**

Slut produktet til din enhed ved hjælp af USB-C-kablet **Aa**. Overfør de filer, du vil gemme,

til din enhed.

Ellers kan du tage microSD-kortet fra MicroSD-sprækken **Ar** og sætte det ind i en MicroSD-

kortlæseren, som er forbundet til din enhed.

**Brug med N-Go 4K App**

Brug N-Go 4K Appen på din mobile enhed for at gennemse billeder og videoer, overføre dem til din mobile enhed, tage billeder, optage video, skifte billede- og videofunktion og 2. Vybitou nebo poškozenou baterii odstraňte 3. Do prostoru pro baterie vložte novou baterii.

ændre indstillinger.

4 Denne app virker bedst med iPhone eller Android version 8.0 og op. 4 For mere information om hvordan appen virker, se den udvidede manual online.

2. Tryk på og hold op-knappen **A9** nede i 3 sekunder for at aktivere WiFi. 3. Installer og åbn appen N-go 4K. Vælg WiFi netværk N-go 4K. Indtast adgangskode

12345678 for at forbinde.

**Cameră de acțiune** ACAM51BK Pentru informații suplimentare, consultați manualul extins, disponibil online: ned.

2. Tryk på strøm-/funktionsknappen **A1** for at skifte mellem produktets funktioner. 3. Tryk på OK-knappen **A2** i indstillingsfunktion for at gå til menu for indstillinger.

4. Tryk på strøm/funktionsknappen **A1** for at vælge WiFi-funktion. 5. Tryk på OK-knappen **A2** for at tænde for WiFi på produktet.

6. Installer og åbn appen N-go 4K. Vælg WiFi netværk N-go 4K. Indtast adgangskode

12345678 for at forbinde.

Når forbindelse er etableret, vil du se et en live visning af kameraet. Du kan nu styre

kameraet med appen.

forrige foto eller video.

4 WiFi skal være slåt til for at bruge produktet med appen N-go 4K. **•** Tryk på den røde knap i bunden for at starte eller stoppe med at optage video.

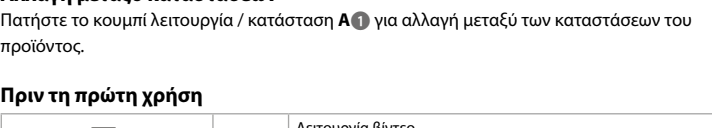

**•** Tryk på kameraknappen for at tage et foto.

**•** Tryk på slow motion-knappen for at optage en video i slow motion.

**•** Tryk på galleriknappen i bunden til venstre for at gennemse, slette eller downloade fotos

og video til din mobile enhed.

**•** Tryk på indstillingsikonet i bunden til højre for at komme ind i indstillingsmenuen.

#### **Tärkeimmät osat** (kuva **A**) **1** Power / Mode -painike **2** OK-painike **3** Kameran objektiiv **4** Etunäyttö **5** Takanäyttö **6** Latauksen LED-merkkival **7** Tilan LED-merkkivalo **8** Paristolokeron kansi

**Lisäosat (ei kuvaa)**

#### **u** Akku **i** Vedenpitävä kotel **o** Kiinnitysvälineet (×9) **p** Hihnat

**•** Huolehdi siitä, että olet lukenut ja ymmärtänyt tämän asiakirjan sisältämät ohjeet kokonaan ennen kuin asennat tuotteen tai käytät sitä. Säilytä pakkaus ja tämä asiakirja tulevaa tarvetta varten.

**•** Käytä tuotetta vain tässä oppaassa kuvatun mukaisesti. **•** Älä avaa tuotetta; sen sisällä ei ole osia, joita käyttäjä voisi huoltaa. **•** Älä käytä tuotetta, jos jokin sen osa on vaurioitunut tai viallinen. Vaihda vahingoittunut tai viallinen tuote välittömästi.

**•** Älä pura, avaa tai leikkaa akkuja. **•** Älä altista akkuja kuumuudelle tai liekeille. Vältä säilyttämistä suorassa auringonvalossa. **•** Mikäli paristo vuotaa, älä anna nesteen joutua kosketuksiin ihon tai silmien kanssa. Jos kosketus on tapahtunut, pese kohta runsaalla vedellä ja hakeudu lääkäriin.

**•** Hävitä tyhjä paristo asianmukaisesti. **•** Hakeudu välittömästi lääkäriin, jos olet niellyt pariston tai akun. **•** Mikäli lapset käyttävät akkua, heitä tulee valvoa.

#### **•** Hanki sopiva vara-akku vain Nedisin verkkosivuilta. **•** Huomioi akun ja tuotteen latausliittimet ja varmista oikea käyttö.

**Muistikortin asettaminen tai vaihtaminen** (kuva **B**) Kuvien ja videoiden tallentaminen vaatii microSD-muistikortin (ei sisälly toimitukseen). Aseta microSD-kortti microSD-korttipaikkaan **Ar**. 4 Käytä microSD-korttia, jossa on enintään 64 Gt:n tallennustila.

4 Alusta microSD-kortti ennen käyttöä. -microSD-kortin alustaminen poistaa kaikki tiedostot microSD-kortilta. Muista varmuuskopioida kaikki tiedostot, jotka haluat säilyttää, ennen kuin alustat

microSD-kortin.

# **Akun lataaminen** (kuva **C**)

1 **Rýchly návod Akčná kamera** ACAM51BK

# Viac informácií nájdete v rozšírenom návode online: ned.is/acam51bk

Lataa kamera mistä tahansa USB-lähdöstä mukana toimitetulla USB-C-johdolla. Kameraa voidaan ladata videota kuvattaessa. Akun lataaminen täyteen kestää noin 3 tuntia.

**Lisävarusteiden liittäminen tuotteeseen** Aseta tuote vedenpitävään koteloon.

4 Tuote ei ole vedenpitävä ilman vedenpitävää koteloa. Voit kiinnittää vedenpitävän kotelon **Ai** mukana toimitetuilla kiinnitysvälineillä vaatteeseen, urheiluvarusteeseen, kypärään tmv.

#### 4 Varmista, että kiinnitysväline on kunnolla kiinni. 4 Varmista, että kamera ei häiritse liikettäsi, näkökenttääsi tai urheiluvarusteen käyttöäsi.

**Tuotteen virran kytkeminen** Paina virtapainiketta **A1** noin 3 sekuntia, kunnes tilan LED-merkkivalo **A6** syttyy palamaan

#### **Bezpečnostné pokyny N** VAROVANIE

## sinisenä. Näkyviin tulee tervetuloa-näyttö, ja kamera siirtyy videotilaan.

**Tilojen välillä vaihtaminen**

Vaihda tuotteen tilojen välillä painamalla virta-/tilapainiketta **A1**.

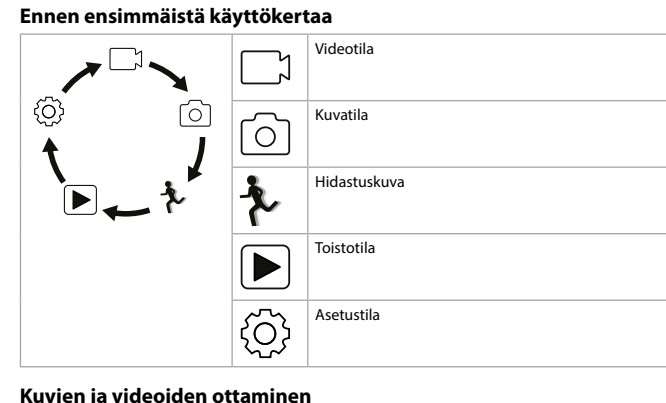

Aloita tai lopeta videon kuvaaminen painamalla videotilassa OK-painiketta **A2**.

Ota kuva painamalla kuvatilassa OK-painiketta **A2**.

## **Kuvien ja videoiden katsominen**

Paina toistotilassa ylös-painiketta **A9** tai alas-painiketta **Aq** siirtyäksesi seuraavaan tai edelliseen kuvaan tai videoon.

Toista tai pysäytä videoita painamalla OK-painiketta **A9**.

# **Asetusvalikon selaaminen**

**•** Paina asetustilassa OK-painiketta **A2** siirtyäksesi asetusvalikkoon.

## Asetusvalikossa:

**•** Valitse tila-välilehti painamalla virta-/tilapainiketta **A1**. **•** Liiku vaihtoehtojen välillä ylös-painikkeella **A9** ja alas-painikkeella **Aq**.

#### **•** Valitse ja vahvista haluamasi asetus painamalla OK-painiketta **A2**. 4 Katso asetusvalikon kuvaus käyttöoppaan laajemmasta verkkoversiosta.

**Siirrä tiedostot ulkoiseen laitteeseen**

Liitä tuote laitteeseesi USB-C-kaapelilla **Aa**. Siirrä tiedostot, jotka haluat tallentaa laitteellesi. Vaihtoehtoisesti ota microSD-kortti microSD-korttipaikasta **Ar** ja aseta se kortinlukijaan, joka on liitetty laitteeseesi.

#### **Käyttö N-Go 4K -sovelluksella**

Käytä mobiililaitteesi N-Go 4K -sovellusta kuvien ja videoiden katseluun, niiden siirtämiseen mobiililaitteellesi, kuvien ottamiseen, videon tallentamiseen, kuva- ja videotilan välillä

## vaihtamiseen ja asetusten muuttamiseen.

4 Sovellus toimii parhaiten vähintään iPhone- ja Android-versiolla 8.0. 4 Katso tarkemmat tiedot sovelluksen käytöstä käyttöoppaan laajemmasta

## verkkoversiosta.

1. Kytke tuotteen virta päälle. 2. Ota WiFi käyttöön painamalla ylös-painiketta **A9** 3 sekuntia.

- 3. Asenna ja avaa N-go 4K -sovellus. Valitse WiFi-verkko N-go 4K. Muodosta yhteys syöttämällä salasana 12345678.
- Vaihtoehtoisesti: 1. Kytke tuotteen virta päälle.

2. Vaihda tuotteen tilojen välillä painamalla virta-/tilapainiketta **A1**.

3. Paina asetustilassa OK-painiketta **A2** siirtyäksesi asetusvalikkoon. 4. Valitse WiFi-tila painamalla virta-/tilapainiketta **A1**.

5. Kytke WiFi päälle painamalla OK-painiketta **A2**.

**Kamera sportowa** Więcej informacji znajdziesz w rozszerzonej instrukcji obsługi online: ned.is/

6. Asenna ja avaa N-go 4K -sovellus. Valitse WiFi-verkko N-go 4K. Muodosta yhteys syöttämällä salasana 12345678. Kun yhteys on muodostettu, näet kameran reaaliaikaista kuvaa. Voit nyt ohjata kameraa

sovelluksella. 4 WiFi:n on oltava kytkettynä päälle, jotta tuotetta voi käyttää N-go 4K -sovelluksella.

**•** Aloita tai lopeta videotallennus napauttamalla alalaidassa olevaa tallennuspainiketta. **•** Ota kuva napauttamalla kamerapainiketta. **•** Ota hidastuskuvaa napauttamalla hidastuskuvapainiketta.

**•** Tarkastele, poista tai lataa kuvia tai videoita mobiililaitteellesi napauttamalla alavasemmalla olevaa mediagalleriapainiketta.

## **Części dodatkowe (nie pokazane na ilustracji) a** Akumulator

# **•** Siirry asetusvalikkoon napauttamalla alaoikealla olevaa asetuskuvaketta.

**Katso kuvat ja videot ulkoisesta laitteesta**

#### **Instrukcje bezpieczeństwa N** OSTRZEŻENIE

#### Valo- ja videokuvien katseleminen televisioruudulta tai näyttöpäätteeltä tiedostoja siirtämättä:

1. Liitä HDMI-kaapeli Micro HDMI -porttiin **At**. 4 HDMI-kaapeli ei sisälly toimitukseen.

2. Kytke HDMI-kaapelin toinen pää ulkoiseen laitteeseer

## **Tuotteen sammuttaminen**

#### Kytke tuotteen virta pois päältä painamalla virta-/tilapainiketta **A1** 3 sekuntia. Aina, kun mahdollista, poista paristo laitteesta, kun sitä ei käytetä.

### **Pariston vaihtaminen** (kuva **D**) 1. Avaa akkulokeron kansi **A8**.

# 2. Poista tyhjä tai vioittunut akku.

#### 3. Aseta uusi akku akkulokeroon. 4 Hanki sopiva vara-akku vain Nedisin verkkosivuilta.

4. Sulje paristolokeron kansi **A8**.

# **Jätehuolto**

Tämä tuote tulee toimittaa hävitettäväksi asianmukaiseen keräyspisteeseen. Tuotetta ei saa hävittää kotitalousjätteen mukana. Lisätietoja antaa jälleenmyyjä tai paikallinen jätehuollosta vastaava viranomainen.

## **Vaatimustenmukaisuusvakuutus**

Sformatowanie karty microSD spowoduje usunięcie z niej wszystkich plików. Pamiętaj, aby przed sformatowaniem karty microSD wykonać kopię zapasową wszystkich plików,

Nedis B.V. ilmoittaa valmistajana, että tuote ACAM51BK tuotemerkistämme Nedis®, valmistettu Kiinassa, on testattu kaikkien asiaankuuluvien CE-standardien ja määräysten mukaisesti ja tuote on läpäissyt kaikki testit. Näihin kuuluu mm. radiolaitedirektiivi RED 2014/53/EU.

Täydellinen vaatimustenmukaisuusvakuutus (ja käyttöturvallisuustiedote, mikäli käytettävissä) on saatavilla ja ladattavissa osoitteesta: nedis.com/ACAM51BK#support

**Piese suplimentare (nu sunt prezentate în figură) u** Baterie **a** Cablu USB-C

**i** Carcasă rezistentă la apă **o** Accesorii de montare (×9) **p** Bandaje

4 HDMI-kabler følger ikke med. 2. Slut den anden ende af HDMI-kablet til den eksterne enhed

> **•** Asigurați-vă că ați citit complet și că ați înțeles instrucțiunile din acest document înainte de a instala sau utiliza produsul. Păstrați ambalajul și acest document pentru a le consulta ulterior.

1. Åbn batteridækslet **A8**. 2. Fjern det tomme eller beskadigede batter **•** Folosiți produsul exclusiv conform descrierii din acest manual.

**•** Nu desfaceți produsul, înăuntru nu există nicio piesă reparabilă de către utilizator. **•** Nu folosiți produsul dacă o piesă este deteriorată sau defectă. Înlocuiți imediat produsul deteriorat sau defect.

Produktet skal afleveres på et passende indsamlingspunkt. Bortskaf ikke produktet  $\gamma$  sammen med husholdningsaffald. For mere information, kontakt forhandleren eller den lokale myndighed der er

**•** Nu lăsați produsul să cadă și evitați ciocnirile elastice. **•** Nu expuneți produsul la apă sau umezeală.

**•** Nu dezasamblați, deschideți sau distrugeți bateriile.

#### **•** Nu expuneți bateriile la temperaturi ridicate sau incendii. Evitați depozitarea în lumina directă a soarelui.

**•** În cazul unor scurgeri din elemente, nu lăsați lichidul să intre în contact cu pielea sau ochii. Dacă a existat contact, spălați zona afectată cu cantități mari de apă și apelați la un consult medical.

**•** Eliminați corect bateria epuizată. **•** Apelați la un consult medical imediat în cazul înghițirii unui element sau a unei baterii. **•** Utilizarea bateriilor de către copii trebuie să se facă sub supraveghere. **•** Cumpărați bateria adecvată de înlocuire exclusiv de pe site-ul Nedis.

**•** Respectați bornele de încărcare de pe baterie și produs și asigurați utilizarea corectă.

**További alkatrészek (az illusztráción nem láthatók) B** Akkumulátor **i** Vízálló készülékház **o** Szerelési tartozékok (×9) **p** Rögzítőpántok **a** USB-C kábel **s** 3M lapok **d** Rögzítések **<sup>2</sup>** Lencsetisztító kendő

#### **Introduceți sau schimbați cardul de memorie** (imagine **B**) Este necesar un card microSD (nu este inclus) pentru a stoca fotografii sau înregistrări video. Introduceți cardul microSD în fanta pentru card microSD **Ar**.

**+** Folositi un card micro SD cu o capacitate maximă de stocare de 64 GB.

**N** FIGYELMEZTETÉS **•** Ügyeljen arra, hogy a termék telepítése vagy használata előtt figyelmesen elolvasta és megértette az ebben a dokumentumban található információkat. Tartsa meg a csomagolást és ezt a dokumentumot későbbi használatra.

4 Formatați cardul micro SD înainte de utilizare. 1. La formatarea cardului microSD se șterg toate fișierele din cardul microSD. Asigurați-vă că ați făcut copii de rezervă pentru toate fișierele pe care doriți să le păstrați, înainte de formatarea cardului microSD.

#### **Încărcarea bateriei** (imagine **C**)

Încărcați camera de la orice priză USB cu cablul USB-C furnizat. Camera poate fi încărcată în timp ce înregistrează imagini video. Încărcarea completă a bateriei durează aproximativ 3 ore.

**Helyezze be vagy cserélje ki a memóriakártyát** (**B** kép) A képek és/vagy videók tárolásához egy microSD-kártya (nem tartozék) szükséges. Helyezze be a microSD-kártyát a microSD-kártyafoglalatba **Ar**. **4** Legfeljebb 64 GB tárolókapacitású microSD kártyát használjon.

#### **Conectarea produsului la accesorii.** Puneți produsul în husa impermeabilă.

**4** Produsul nu este impermeabil fără husa impermeabilă

4 Asigurați-vă că aparatul nu vă împiedică mișcarea, vizualizarea sau utilizarea echipamentului.

## **Pornirea produsului**

Țineți apăsat butonul **A1** timp de aproximativ 3 secunde până când LED-ul indicatorului de stare **A6** luminează albastru. Apare un ecran de întâmpinare, iar camera intră în modul video.

#### **Comutarea între moduri**

Apăsați butonul de pornire/mod **A1** pentru a comuta între modurile aferente produsului.

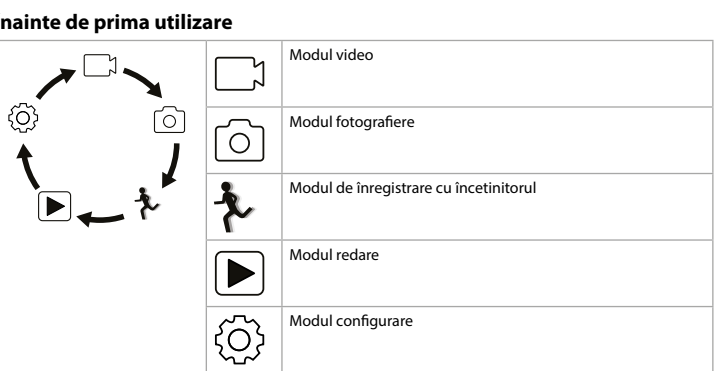

## **Înregistrați fotografii și imagini video**

În modul înregistrare video, apăsați butonul OK **A2** pentru a porni sau opri înregistrarea video.

În modul foto, apăsați butonul OK **A2** pentru a face o fotografie.

# **Vizualizați fotografii și imagini video**

În modul redare, apăsați butonul sus **A9** sau butonul jos **Aq** pentru a merge la următoarea sau anterioara fotografie sau înregistrare video. Apăsați butonul OK **A9** pentru a reda și a opri înregistrările video.

## **Navigarea în meniul de setări**

**•** Apăsați butonul OK **A2** din modul setare pentru a accesa meniul de setări.

În meniul de setări: **•** Apăsați butonul pornire/mod **A1** pentru a selecta fila de mod.

**•** Apăsați butonul sus **A9** și butonul jos **Aq** pentru a trece de la o opțiune la alta. **•** Apăsați butonul OK **A2** pentru a selecta sau a confirma opțiunea selectată.

# f **Hurtigguide Action-kamera**

4 Pentru descrierea meniului de setări, consultați manualul extins, disponibil online.

For mer informasjon, se den fullstendige bruksanvisningen på nett: ned.is/ acam51bk

## **Transferați fișiere pe un dispozitiv extern**

Conectați produsul la dispozitiv cu cablul USB-C **Aa**. Transferați fișierele pe care doriți să le înregistrați pe dispozitiv. Ca alternativă, scoateți cardul microSD din fanta cardului microSD **Ar** și introduceți cardul microSD într-un cititor de card care este conectat la dispozitivul dumneavoastră.

## **Folosiți cu aplicația N-Go 4K**

Dette produktet kan brukes av barn fra åtte år og oppover, og av personer med redusert fysiske, sensoriske eller mentale evner eller manglende erfaring og kunnskap hvis de får tilsyn eller instruksjoner om bruken av apparatet på en trygg måte og er innforstått med de potensielle farene. Barn skal ikke leke med produktet. Rengjøring og vedlikehold av brukeren må ikke gjøres av barn uten oppsyn.

#### **Hoveddeler** (bilde **A**) **1** Power / Mode-knapp **2** OK-knapp **3** Kameral

**4** Frontvis

**8** Batterid

Folosiți aplicația N-Go 4K de pe dispozitivul dvs. mobil pentru a revedea fotografiile și imaginile video, pentru a le transfera pe dispozitivul dvs. mobil, pentru a face fotografii, pentru a comuta între modul fotografiere și modul video și pentru a schimba setările. 4 Aplicația funcționează cel mai bine cu iPhone sau Android versiunea 8.0 și peste. 4 Pentru informații suplimentare despre modul în care funcționează aplicația, consultați manualul extins, disponibil online.

1. Porniți produsul.

2. Țineți apăsat butonul pentru sus **A9** timp de 3 secunde pentru a activa Wi-Fi-ul. 3. Instalați și deschideți aplicația N-go 4K. Selectați rețeaua Wi-Fi N-Go 4K. Introduceți parola 12345678 pentru a vă conecta.

#### Alternativ:

1. Porniți produsul. 2. Apăsați butonul de pornire/mod **A1** pentru a comuta între modurile aferente

produsului. 3. Apăsați butonul OK **A2** din modul setare pentru a accesa meniul de setări.

4. Apăsați butonul pornire/mod **A1** pentru a selecta modul Wi-Fi.

5. Apăsați butonul OK **A2** pentru a activa Wi-Fi pe produs.

- **1** Bruk et microSD-kort med en maksimal lagringskapasitet på 64 GB 4 Formatér microSD-kortet før bruk.
- Formatering av microSD-kortet vil fjerne alle filer fra microSD-kortet. Sørg for å sikkerhetskopiere alle filene du vil beholde før du formaterer microSD-kortet.

6. Instalați și deschideți aplicația N-go 4K. Selectați rețeaua Wi-Fi N-Go 4K. Introduceți parola 12345678 pentru a vă conecta. Odată ce conexiunea este stabilită, veți vedea imaginea în direct a camerei. Acum puteți

Det vanntette dekslet **A** $\triangledown$  kan festes på klær, hjelm, osv. med det medfølgende festetilbehøret.

> controla camera cu aplicația. 4 Wi-Fi trebuie să fie deschis pentru ca produsul să poată fi utilizat cu aplicația N-go 4K. **•** Atingeți butonul de înregistrare din partea de jos pentru a porni sau a opri înregistrarea

**4** Sørg for at tilbehøret sitter godt fast. 4 Sørg for at kameraet ikke forhindrer bevegelighet, syn eller betjening av utstyret.

Hold på/av-knappen inne **A1** i omtrent 3 sekunder til statusindikatorlyset **A6** lyser blått. En velkomstskjerm vises, og kameraet åpner videomodu:

> unei imagini video. **•** Atingeți butonul camerei pentru a face o fotografie.

**•** Atingeți butonul de înregistrare cu încetinitorul pentru a înregistra o imagine video cu încetinitorul.

**•** Atingeți butonul pentru galeria media din partea stângă jos pentru a revedea, a șterge sau a descărca fotografii și imagini video pe dispozitivul dvs. mobil. **•** Atingeți pictograma cu setări din partea dreaptă jos pentru a intra în meniul de

configurare.

## **Vedeți fotografiile și imaginile video pe un dispozitiv extern** Pentru a vedea fotografiile și înregistrările video pe un TV sau un monitor fără a transfera

niciun fișier: 1. Conectați un cablu HDMI în portul Micro HDMI **At**.

### **Oprirea produsului**

- **Înlocuirea bateriei** (imagine **D**) 1. Deschideți capacul bateriei **A8**.
- 2. Scoateți bateria goală sau defectuoasă.
- 3. Puneți bateria nouă în compartimentul bateriei.
- 4 Cumpărați bateria adecvată de înlocuire exclusiv de pe site-ul Nedis. 4. Închideți capacul bateriei **A8**.

# **Eliminare**

## **Declarație de conformitate**

Noi, Nedis B.V., declarăm, în calitate de producător, că produsul ACAM51BK de la marca noastră Nedis®, fabricat în China, a fost testat în conformitate cu toate standardele CE și reglementările relevante și că toate testele au fost trecute cu succes. Aceasta include, dar nu se limitează la directiva RED 2014/53/UE.

Declarația de conformitate completă (și fișa tehnică de securitate, dacă este cazul) pot fi găsite și descărcate prin intermediul: nedis.ro/ACAM51BK#support

**•** Nevystavujte baterii teplu nebo ohni. Neskladujte na přímém slunci.

**•** V případě úniku elektrolytu z článku/baterie zamezte styku elektrolytu s kůží či očima. Pokud ke styku přece jen dojde, okamžitě omyjte zasaženou oblast velkým množství vody

a vyhledejte lékařskou pomoc. **•** Vybitou baterii ekologicky zlikvidujte.

**•** Pokud dojde ke spolknutí článku nebo baterie, okamžitě vyhledejte lékařskou pomoc.

**•** Děti smějí baterii používat pouze pod dohledem.

**•** Jako náhradní baterie kupujte pouze vhodné baterie z webu společnosti Nedis. **•** Dodržte označení kladného (+) a záporného (–) pólu na baterii a ve výrobku a zajistěte

**Vložení nebo výměna paměťové karty** (obrázek **B**)

Aby bylo možné ukládat fotografie nebo videa, je třeba použít microSD kartu (není součástí).

Vložte kartu microSD do otvoru pro microSD kartu **Ar**. **1** Použijte microSD kartu s maximální kapacitou 64 GB 4 Před použitím microSD kartu naformátujte.

**Nabíjení baterie** (obrázek **C**)

Kameru lze nabíjet z libovolného USB konektoru pomocí dodaného kabelu s konektorem USB-C. Kameru lze nabíjet i ve chvíli, kdy pořizuje videozáznam. Plné nabití baterie zabere

zhruba 3 hodiny.

**Připojení výrobku k příslušenství** Vložte výrobek do voděodolného pouzdra.

4 Výrobek není bez voděodolného pouzdra vodotěsný.

Voděodolné pouzdro **Ai** lze připevnit pomocí dodaného příslušenství na oblečení,

vybavení, přilbu apod.

4 Vždy se ujistěte, že upevnění dobře drží.

správné použit

4 Ujistěte se, že kamera neomezuje váš pohyb, rozhled či nepřekáží v obsluze vašeho

**Zapnutí výrobku**

sportovního vybaver

Podržte stisknuté tlačítko **A1** po dobu cca 3 sekund, dokud se LED ukazatel **A6** nerozsvítí

modře. Objeví se uvítací obrazovka a kamera přejde do režimu videa.

**Přepínání mezi režimy**

Před prvním použití

Stiskem tlačítka zap./vyp. / režimu **A1** přepínáte režimy výrobku.

Režim videa

 $Re\ddot{\tilde{\imath}}$ im fotografie

Režim přehrávání

Režim nastavení

**Pořizování fotografií a videa**

V režimu videa stiskem tlačítka OK **A2** spustíte nebo zastavíte pořizování videozáznamu.

V režimu fotografie stiskem tlačítka OK **A2** pořídíte fotografii.

tiskem tlačítka OK **A<sub>O</sub>** spustíte nebo zastavíte přehrávání videa.

**Prohlížení fotografií a videa**

V režimu přehrávání stiskem tlačítka nahoru **A9** nebo dolů **Aq** přejděte na následující či

Režim zpomaleného záb

předchozí fotografii nebo video.

**Procházení nabídky nastavení**

**•** Stiskem tlačítka OK **A2** v režimu nastavení přejděte do nabídky nastavení.

V nabídce nastavení:

**•** Stiskem tlačítka zap./vyp. / režim **A1** vyberte kartu režimu.

**Přenesení souborů na externí zařízení**

Připojte výrobek k zařízení pomocí kabelu USB-C **Aa**. Přeneste soubory, které chcete uložit

na své zařízení.

Další možností je vyjmout kartu microSD z otvoru pro kartu microSD **Ar** a vložit ji do čtečky

karet, která je připojená k vašemu zařízení.

**Použití s aplikací N-Go 4K**

přepínání mezi režimy videa a fotografie a také ke změně nastavení.

4 Aplikace nejlépe funguje s telefony iPhone nebo systémy Android verze 8.0 a vyšší. 4 Více informací o tom, jak aplikace funguje, najdete v rozšířené příručce online.

1. Zapněte výrobek.

2. Stiskem tlačítka nahoru **A9** a jeho podržením na 3 sekundy aktivujte Wi-Fi. 3. Nainstalujte a otevřete aplikaci N-go 4K. Vyberte síť Wi-Fi N-Go 4K. Pro připojení zadejte

heslo 12345678. Případně: 1. Zapněte výrobek.

2. Stiskem tlačítka zap./vyp. / režimu **A1** přepínáte režimy výrobku.

3. Stiskem tlačítka OK **A2** v režimu nastavení přejděte do nabídky nastavení.

4. Stiskem tlačítka zap./vyp. / režim **A1** vyberte režim Wi-Fi. 5. Stiskem tlačítka OK **A2** na výrobku aktivujte Wi-Fi.

6. Nainstalujte a otevřete aplikaci N-go 4K. Vyberte síť Wi-Fi N-Go 4K. Pro připojení zadejte

heslo 12345678.

Jakmile je spojení navázáno, uvidíte živé zobrazení z vaší kamery. Nyní můžete kameru

ovládat pomocí aplikace.

4 Aby bylo možné použít výrobek s aplikací N-Go 4K, je nutné zapnout síť Wi-Fi. **•** Klepnutím na tlačítko záznamu dole spustíte nebo zastavíte pořizování videozáznamu.

**•** Klepnutím na tlačítko fotoaparátu pořídíte fotografii.

**•** Klepnutím na tlačítko zpomaleného záběru pořídíte zpomalený videozáznam. **•** Klepnutím na tlačítko galerie médií vlevo dole si můžete prohlížet, mazat či stahovat

fotografie a videa do svého mobilního zařízení.

**Prohlížení fotografií a videa na externím zařízení**

Chcete-li zobrazit fotografie a videa na televizoru nebo monitoru bez přenosu souborů:

1. Zapojte kabel HDMI do portu Micro HDMI **At**.

4 Kabel HDMI není součástí balení.

2. Druhý konec kabelu HDMI zapojte do externího zařízení.

**Vypnutí výrobku**

Stiskem tlačítka zap./vyp. / režim **A1** a jeho podržením na dobu 3 sekund výrobek vypněte.

Pokud je to možné, vyjměte baterii z výrobku, když ho nepoužíváte.

**Výměna baterie** (obrázek **D**) 1. Otevřete kryt baterie **A8**.

4 Jako náhradní baterie kupujte pouze vhodné baterie z webu společnosti Nedis.

Pro více informací se obraťte na prodejce nebo místní orgány odpovědné za

4. Zavřete kryt baterie **A8**.

s komunálním odpadem.

**Likvidace**

nakládání s odpady.

**Prohlášení o shodě**

Společnost Nedis B.V. coby výrobce prohlašuje, že výrobek ACAM51BK značky Nedis®, vyrobený v Číně, byl přezkoušen v souladu se všemi relevantními normami a nařízeními EK a že všemi zkouškami úspěšně prošel. Patří sem mimo jiné také nařízení RED 2014/53/EU.

Kompletní prohlášení o shodě (a případně bezpečnostní list) můžete najít a stáhnout na

adrese:

nedis.cz/ACAM51BK#support

y **Ghid rapid de inițiere**

is/acam51bk

**Utilizare preconizată**

Acest produs este o cameră de acțiune mică și ușoară, care vă permite să înregistrați

fotografii și imagini video 4K Ultra HD.

Conectați produsul la aplicația N-go 4K pentru a gestiona fotografiile, înregistrările video și

setările.

Acest produs este destinat pentru utilizare în interior și în exterior. Acest produs este destinat utilizării ca dispozitiv de înregistrare.

Orice modificare a produsului poate avea consecințe pentru siguranța, garanția și

funcționarea corectă a produsului.

Acest produs poate fi utilizat de copiii cu vârsta peste 8 ani și de persoanele cu capacități fizice, senzoriale sau mentale reduse sau fără experiență și fără cunoștințe dacă acestea sunt supravegheate sau instruite cu privire la utilizarea produsului într-un mod sigur și înțeleg pericolele implicate. Copii nu trebuie să se joace cu produsul. Curățarea și întreținerea de

către utilizator nu trebuie să fie efectuate de copii fără supraveghere.

**Piese principale** (imagine **A**) Buton Power / Mode **2** Buton OK Lentila camerei Afișaj față Afișaj spate LED indicator încărcare LED indicator de stare Capacul bateriei Buton sus

**q** Buton jos *w* Difuzor **e** Port USB-C *B* Fantă card micro SD **t** Port microSD HDMI **y** Microfon

Likvidaci tohoto produktu provádějte v příslušné sběrně. Nevyhazujte tento výrobek

**•** Klepnutím na ikonu nastavení vpravo dole otevřete nabídku nastaven

**Αλλαγή μεταξύ καταστάσεων**

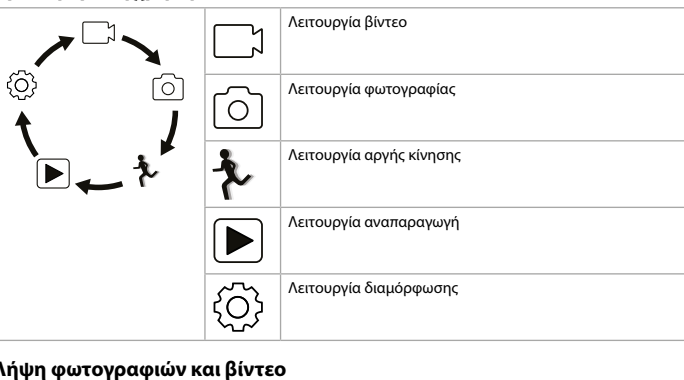

#### Στην κατάσταση βίντεο, πατήστε το κουμπί OK **A2** για εκκίνηση ή διακοπή της ηχογράφησης βίντεο.

Στην κατάσταση φωτογραφία, πατήστε το κουμπί OK **A2** για τη λήψη μίας φωτογραφίας. **Προβολή φωτογραφιών και βίντεο**

Στην κατάσταση αναπαραγωγής, πατήστε το κουμπί πάνω **A9** ή κάτω **Aq** για να μεταβείτε στην επόμενη ή προηγούμενη φωτογραφία ή βίντεο. Πατήστε το κουμπί OK **A9** για την αναπαραγωγή και διακοπή των βίντεο.

## **Πλοήγηση στο μενού ρυθμίσεων**

**•** Πατήστε το κουμπί OK **A2** στην κατάσταση ρύθμισης για είσοδο στο μενού ρυθμίσεις. Στο μενού ρυθμίσεις: **•** Πατήστε το κουμπί λειτουργία / κατάσταση **A1** για να επιλέξετε την καρτέλα κατάστασης. **•** Πατήστε το κουμπί πάνω **A9** και κάτω **Aq** για να πλοηγηθείτε ανάμεσα στις επιλογές. **•** Πατήστε το κουμπί OK **A2** για επιλογή και επιβεβαίωση της επιλεγόμενης ρύθμισης.

4 Για την περιγραφή του μενού ρυθμίσεων, συμβουλευτείτε το αναλυτικό εγχειρίδιο online.

**Μεταφορά αρχείων σε εξωτερική συσκευή** Συνδέστε το προϊόν στη συσκευή σας με το καλώδιο USB **Aa**. Μεταφέρετε τα αρχεία που θέλετε να αποθηκεύσετε στη συσκευή σας. Εναλλακτικά, απομακρύνετε την κάρτα microSD από τη θύρα της κάρτας microSD **Ar** και τοποθετήστε την κάρτα microSD σε μια συσκευή ανάγνωσης κάρτας που είναι συνδεδεμένη

# στη συσκευή σας.

**Χρησιμοποιήστε με την εφαρμογή N-Go 4K** Χρησιμοποιήστε την εφαρμογή N-Go 4K στο κινητό σας για την προεπισκόπηση φωτογραφιών και βίντεο, τη μεταφορά τους στην κινητή συσκευή σας, τη λήψη

φωτογραφιών, την εγγραφή βίντεο, την αλλαγή λειτουργιών φωτογραφία και βίντεο και την αλλαγή ρυθμίσεων. 4 Η εφαρμογή λειτουργεί καλύτερα με iPhone ή Android έκδοση 8.0 ή μεγαλύτερη.

4 Για περισσότερες πληροφορίες σχετικά με τη λειτουργία της εφαρμογής, συμβουλευτείτε το αναλυτικό εγχειρίδιο online. 1. Ενεργοποίηση του προϊόντος.

#### 2. Πατήστε παρατεταμένα το κουμπί πάνω **A9** για 3 δευτερόλεπτα για να ενεργοποιήσετε το Wi-Fi.

3. Εγκαταστήστε και ανοίξτε την εφαρμογή N-go 4K. Επιλέξτε δίκτυο Wi-Fi N-Go 4K. Εισάγετε τον κωδικό πρόσβασης 12345678 για να συνδεθείτε.

Διαφορετικά:

## 1. Ενεργοποίηση του προϊόντος.

2. Πατήστε το κουμπί λειτουργία / κατάσταση **A1** για αλλαγή μεταξύ των καταστάσεων του προϊόντος. 3. Πατήστε το κουμπί OK **A2** στην κατάσταση ρύθμισης για είσοδο στο μενού ρυθμίσεις. 4. Πατήστε το κουμπί λειτουργία / κατάσταση **A1** για να επιλέξετε την κατάσταση Wi-Fi. 5. Πατήστε το κουμπί OK **A2** για να ενεργοποιήσετε το Wi-Fi στο προϊόν. 6. Εγκαταστήστε και ανοίξτε την εφαρμογή N-go 4K. Επιλέξτε δίκτυο Wi-Fi N-Go 4K.

Εισάγετε τον κωδικό πρόσβασης 12345678 για να συνδεθείτε. Μόλις εδραιωθεί η σύνδεση, μπορείτε να δείτε το ζωντανό πλάνο της κάμερας. Τώρα μπορείτε να ελέγχετε την κάμερα με την εφαρμογή. 4 Το Wi-Fi πρέπει να είναι ενεργοποιημένο για να χρησιμοποιήσει το προϊόν με την

εφαρμογή N-go 4K. **•** Πατήστε το κουμπί εγγραφής στην κάτω πλευρά για εκκίνηση ή διακοπή της εγγραφής

ενός βίντεο. **•** Πατήστε το κουμπί κάμερα για τη λήψη φωτογραφίας. **•** Πατήστε το κουμπί αργή κίνηση για την εγγραφή ενός βίντεο σε αργή κίνηση. **•** Πατήστε το κουμπί media gallery κάτω αριστερά για την προβολή, διαγραφή ή λήψη

φωτογραφιών και βίντεο στην κινητή συσκευή σας. **•** Πατήστε το εικονίδιο ρυθμίσεων κάτω δεξιά για να μεταβείτε στο μενού διαμόρφωσης.

## **Προβολή φωτογραφιών και βίντεο σε εξωτερική συσκευή**

Για την προβολή των φωτογραφιών και των βίντεο στην τηλεόραση ή την οθόνη χωρίς να μεταφέρετε αρχεία: 1. Συνδέστε ένα καλώδιο HDMI στη θύρα Micro HDMI **At**.

4 Το καλώδιο HDMI δεν περιλαμβάνεται. 2. Συνδέστε την άλλη άκρη του καλωδίου HDMI σε μια εξωτερική συσκευή.

# **Απενεργοποίηση του προϊόντος**

Πατήστε το κουμπί λειτουργία /κατάσταση **A1** για 3 δευτερόλεπτα για να απενεργοποιήσετε το προϊόν.

Όποτε είναι δυνατό, απομακρύνετε τη μπαταρία από το προϊόν αν δεν χρησιμοποιείται.

**Αντικαταστήστε την μπαταρία** (εικόνα **D**)

#### 1. Ανοίξτε το κάλυμμα μπαταρίας **A8**. 2. Απομακρύνετε την άδεια ή με βλάβη μπαταρία.

3. Τοποθετήστε τη νέα μπαταρία μέσα στη θήκη μπαταρίας. 4 Να αγοράζετε μόνο την κατάλληλη μπαταρία αντικατάστασης από την ιστοσελίδα της

#### Nedis. 4. Κλείστε το κάλυμμα μπαταρίας **A8**.

#### **Απόρριψη** Tο προϊόν προορίζεται για ξεχωριστή συλλογή σε κατάλληλο σημείο συλλογής. Μην

απορρίπτετε το προϊόν μαζί με τα οικιακά απόβλητα. Για περισσότερες πληροφορίες επικοινωνήστε με τον αντιπρόσωπό σας ή τις τοπικές αρχές διαχείρισης αποβλήτων.

# **Δήλωση συμμόρφωσης**

Εμείς, η Nedis B.V. δηλώνουμε ως κατασκευαστής ότι το προϊόν ACAM51BK από τη μάρκα μας Nedis®, το οποίο κατασκευάζεται στην Κίνα, έχει ελεγχθεί σύμφωνα με όλα τα σχετικά πρότυπα και κανονισμούς της ΕΚ και ότι όλοι οι έλεγχοι έχει ολοκληρωθεί με επιτυχία. Η δήλωση συμμόρφωσης περιλαμβάνει αλλά δεν περιορίζεται στον κανονισμό RED 2014/53/

EU.

Το πλήρες κείμενο της δήλωσης συμμόρφωσης (και το δελτίο ασφάλεια όπου ισχύει) υπάρχει και είναι διαθέσιμο προς λήψη στο:

# nedis.gr/ACAM51BK#support

#### **Určené použitie** Tento výrobok je malá a ľahká akčná kamera, ktorá zachytáva fotografie a videá v rozlíšení 4K

Ultra HD. Výrobok pripojte k aplikácii N-go 4K na spravovanie fotografií, videí a nastavení. Tento výrobok je určený na použitie vo vnútornom a vonkajšom prostredí.

Tento výrobok je záznamové zariadenie. Každá zmena výrobku môže mať následky na bezpečnosť, záruku a správne fungovanie. Tento výrobok môžu používať deti od 8 rokov a staršie a osoby so zníženými fyzickými, zmyslovými alebo mentálnymi schopnosťami alebo s nedostatkom skúseností a znalostí iba pod dozorom alebo pokiaľ sú poučení o používaní výrobku bezpečným spôsobom a chápu súvisiace riziká. Deti sa nesmú hrať s výrobkom. Čistenie a používateľskú údržbu nesmú

# vykonávať deti bez dozoru.

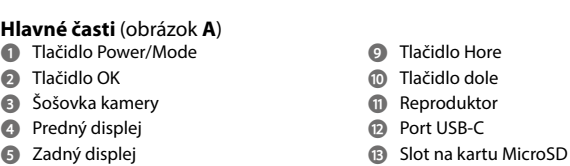

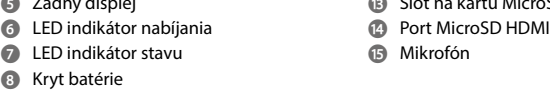

#### **Ďalšie časti (nezobrazené na obrázku) u** Batéria

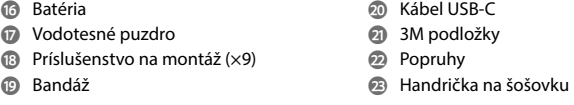

**•** Pred inštaláciou alebo použitím výrobku si nezabudnite prečítať a pochopiť všetky pokyny v tomto dokumente. Uchovajte obal a tento dokument pre potreby v budúcnosti. **•** Výrobok používajte len podľa opisu v tomto návode. **•** Výrobok neotvárajte, neobsahuje vnútri žiadne časti, ktoré by mohol používateľ opraviť.

**•** Výrobok nepoužívajte, ak je jeho časť poškodená alebo chybná. Poškodený alebo chybný výrobok okamžite vymeňte. **•** Dávajte pozor, aby vám výrobok nepadol a zabráňte nárazom.

**•** Výrobok nevystavujte vode alebo vlhkosti.

**•** Batérie nedemontujte, neotvárajte ani nešrotujte. **•** Batérie nevystavujte vysokej teplote alebo ohňu. Vyhnite sa skladovaniu na priamom

slnečnom svetle. **•** V prípade, že z článku uniká elektrolyt, zabráňte kontaktu kvapaliny s kožou alebo očami. V prípade, že ku kontaktu došlo, umyte postihnuté miesto veľkým množstvom vody a

#### vyhľadajte lekársku pomoc. **•** Vybitú batériu zlikvidujte správnym spôsobom.

**•** V prípade prehltnutia článku alebo batérie ihneď vyhľadajte lekársku pomoc. **•** Používanie batérie deťmi by malo byť pod dohľadom.

**•** Vhodnú náhradnú batériu kúpte len z webovej stránky Nedis.

**•** Všimnite si nabíjacie svorky na batérii a výrobku a dbajte na správne použitie.

4 Az alkalmazás működésével kapcsolatos további információkat a bővített online

kézikönyvben találja. 1. Kapcsolja be a terméket.

2. Wi-Fi funkciójának aktiválásához tartsa nyomva a fel gombot **A9** 3 másodpercig. 3. Telepítse és nyissa meg az N-Go 4K alkalmazást. Válassza ki az N-Go 4K Wi-Fi hálózatot. A csatlakozáshoz adja meg az 12345678 jelszót.

- Másik lehetőségként: 1. Kapcsolja be a terméke
- 2. A termék üzemmódjai közötti váltáshoz nyomja meg a bekapcsoló-/üzemmódválasztó gombot **A1**.
- 3. Beállítási üzemmódban a beállítások menübe való belépéshez nyomja meg az OK gombot **A2**.
- 4. A Wi-Fi-üzemmód kiválasztásához nyomja meg a bekapcsoló-/üzemmódválaszto gombot **A1**.
- 5. A termék Wi-Fi funkciójának bekapcsolásához nyomja meg az OK gombot **A2**. 6. Telepítse és nyissa meg az N-Go 4K alkalmazást. Válassza ki az N-Go 4K Wi-Fi hálózatot. A
- csatlakozáshoz adja meg az 12345678 jelszót. Miután a kapcsolat létrejött, megjelenik a kamera valós idejű nézete. Ezután az alkalmazás segítségével vezérelheti a kamerát.
- 4 A termék N-Go 4K alkalmazással való használatához be kell kapcsolni a Wi-Fi funkciót. **•** Érintse meg a lenti felvétel gombot a videofelvétel indításához vagy leállításához. **•** Érintse meg a kamera gombot a kép elkészítéséhez. **•** Érintse meg a lassított felvétel gombot a lassított videofelvétel rögzítéséhez.
- **•** Érintse meg a bal alsó médiagaléria gombot a képek és videofelvételek áttekintéséhez, törléséhez vagy mobilkészülékére történő letöltéséhez. **•** Érintse meg a jobb alsó beállítások ikont a beállítás menü megnyitásához.
- 

#### **Képek és videofelvételek megtekintése külső készüléken** A képek és videófelvételek megtekintése TV-n vagy monitoron, fájlok átvitele nélkül: 1. Dugjon be egy HDMI-kábelt a Micro HDMI-bemenetbe **At**.

4 A HDMI-kábel nem tartozék. 2. Csatlakoztassa a HDMI-kábel másik végét a külső eszközhöz.

# **A termék kikapcsolása**

A termék kikapcsolásához tartsa nyomva a bekapcsoló-/üzemmódválasztó gombot **A1** 3 másodpercig.

# Lehetőség szerint használaton kívül vegye ki az akkumulátort a felszerelésből.

#### **Az elem** (**D** kép) **cseréje** 1. Nyissa fel az akkumulátorfoglalat fedelét **A8**.

2. Távolítsa el a lemerült vagy sérült akkumulátort.

3. Helyezze be az új akkumulátort az akkumulátorfoglalatba. 4 Ügyeljen arra, hogy a megfelelő csereakkumulátort vásárolja meg a Nedis weboldalán. 4. Zárja le akkumulátorfoglalat fedelét **A8**.

#### **Ártalmatlanítás**

A terméket elkülönítve, a megfelelő gyűjtőhelyeken kell leselejtezni. Ne dobja ki a készüléket a háztartási hulladék közé. További információért lépjen kapcsolatba a forgalmazóval, vagy a hulladékkezelésé felelős helyi hatósággal.

## **Megfelelőségi nyilatkozat**

A gyártó Nedis B.V. nevében kijelentjük, hogy a Nedis® márkájú, Kínában gyártott ACAM51BK terméket az összes vonatkozó CE szabvány és előírás szerint bevizsgáltuk, és a termék minden vizsgálaton sikeresen megfelelt. Ez magában foglalja – nem kizárólagos jelleggel – a rádióberendezésekről szóló 2014/53/EU irányelvet.

A teljes megfelelőségi nyilatkozat (és ha van, akkor a biztonsági adatlap) a:

nedis.hu/ACAM51BK#support

## n **Przewodnik Szybki start**

acam51bk

#### **Przeznaczenie**

**4** Wy

Ten produkt to mała i lekka kamera sportowa, która umożliwia wykonywanie zdjęć i nagrywanie filmów w rozdzielczości 4K Ultra HD. Połącz produkt z aplikacją N-go 4K, aby zarządzać zdjęciami, filmami i ustawieniami.

Produkt jest przeznaczony do użytku w pomieszczeniach i na zewnątrz. Ten produkt jest przeznaczony do użytku jako urządzenie rejestrujące.

Wszelkie modyfikacje produktu mogą mieć wpływ na bezpieczeństwo, gwarancję i działanie. Ten produkt może być używany przez dzieci w wieku od 8 lat oraz przez osoby o ograniczonej sprawności fizycznej, sensorycznej lub umysłowej, a także przez osoby, które nie posiadają odpowiedniej wiedzy i doświadczenia, jeżeli znajdują się pod nadzorem lub trzymały instrukcje dotyczące użytkowania produktu w bezpieczny sposób oraz rozumieja związane z tym zagrożenia. Dzieci nie mogą bawić się produktem. Dzieci nie powinny czyścić ani przeprowadzać jakichkolwiek czynności konserwacyjnych bez nadzoru.

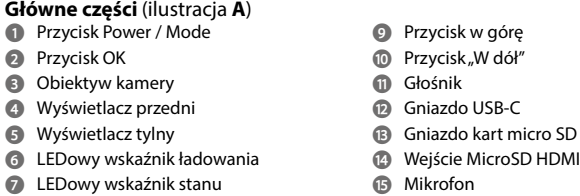

**8** Pokrywa komory baterii

**i** Wodoodporna obudowa **o** Akcesoria montażowe (×9) **a** Kabel typu USB-C **s** Maty 3M **d** Uwięzi

*<b>F* Ściereczka do obiektywu

**p** Paski

**•** Przed zainstalowaniem lub użyciem produktu należy upewnić się, że instrukcje zawarte w niniejszym dokumencie zostały w pełni przeczytane i zrozumiane. Opakowanie oraz niniejszy dokument należy zachować na przyszłość.

**•** Urządzenie należy eksploatować wyłącznie w sposób opisany w niniejszej instrukcji. **•** Nie otwieraj produktu - w środku nie ma części, które mogą być serwisowane przez

użytkownika.

**•** Nie używaj produktu, jeśli jakakolwiek jego część jest zniszczona lub uszkodzona.

Natychmiast wymień uszkodzony lub wadliwy produkt. **•** Nie upuszczaj produktu i unikaj uderzania go. **•** Nie narażaj produktu na działanie wody lub wilgoci. **•** Nie demontuj, nie otwieraj ani nie niszcz baterii.

**•** Nie wystawiaj baterii na działanie gorąca lub ognia. Unikaj przechowywania w miejscach

narażonych na bezpośrednie działanie promieni słonecznych.

**•** W przypadku wycieku z baterii nie wolno dopuścić do kontaktu cieczy ze skórą lub oczami. W przypadku kontaktu przemyć skażone miejsce dużą ilością wody i zasięgnąć porady

lekarza.

**•** Odpowiednio zutylizuj rozładowane baterie.

**•** W przypadku połknięcia ogniwa lub baterii niezwłocznie zasięgnij porady lekarza.

**•** Korzystanie z baterii przez dzieci powinno być nadzorowane. **•** Kupuj tylko odpowiednie baterie zamienne na stronie internetowej Nedis.

**•** Przestrzegaj oznaczeń na baterii i produkcie, aby zapewnić prawidłowe włożenie baterii.

**Wkładanie lub wymiana karty pamięci** (ilustracja **B**)

Do zapisu zdjęć lub nagrań wideo wymagana jest karta microSD (brak w zestawie). Włóż

kartę microSD do gniazda kart microSD **Ar**.

4 Użyj karty pamięci microSD o maksymalnej pojemności 64 GB.

4 Sformatuj kartę microSD przed użyciem.

które chcesz zachować.

**Ładowanie akumulatora** (rysunek **C**)

Naładuj kamerę z dowolnego gniazda USB za pomocą dostarczonego kabla USB-C. Kamerę można ładować podczas nagrywania wideo. Naładowanie akumulatora do pełna zajmuje

około 3 godzin.

**Mocowanie produktu do akcesoriów** Włóż produkt do wodoszczelnej obudowy.

4 Produkt bez wodoszczelnej obudowy nie jest wodoodporny.

Wodoszczelną obudowę **Ai** można wyposażyć w dołączone akcesoria montażowe do

odzieży, sprzętu sportowego, kasku itp. 4 Upewnij się, że mocowanie jest pewne.

4 Upewnij się, że kamera nie zasłania Ci widoczności oraz nie przeszkadza Ci w poruszaniu

się ani w obsłudze sprzętu.

**Włączanie produktu**

Przytrzymaj przycisk zasilania **A1** przez około 3 sekundy, aż wskaźnik LED **A6** zaświeci na

niebiesko. Pojawi się ekran powitalny, a kamera wejdzie w tryb wideo.

**Przełączanie pomiędzy trybami**

<u>[0]</u>

Naciśnij przycisk zasilania **A1**, aby przełączać się między trybami produktu.

**Przed pierwszym użyciem**

 $\blacktriangleright$ 

ै

Tryb wideo

 $\Gamma$ Tryb robienia zdjęć

SAL Tryb konfiguracji

Tryb odtwarzania

**Nagrywanie zdjęć i obrazów wideo**

W trybie nagrywania wideo naciśnij przycisk OK **A2**, aby rozpocząć lub zatrzymać

nagrywanie.

W trybie robienia zdjęć naciśnij przycisk OK **A2**, aby zrobić zdjęcie.

Tryb spowolnionego ru

## **Se fotos og videooptagelser på en ekstern enhed**

For at se fotos og video på et TV eller en monitor uden at overføre filer: 1. Sæt et HDMI-kabel ind i micro HDMI-porten **At**.

**Slukning af produktet** Hold strøm-/funktions knappen **A1** nede i 3 sekunder for at slukke for produktet. Tag om muligt batteriet ud af produktet, når det ikke er i brug.

**Udskiftning af batteriet** (billedet **D**)

3. Placer det nye batteri i batterirummet. 4 Køb kun det egnede erstatningsbatteri fra Nedis' webside.

4. Luk batteridækslet **A8**.

**Bortskaffelse**

ansvarlig for kontrol af affald.

**Overensstemmelseserklæring** Vi, Nedis B.V. erklærer som producent, at produktet ACAM51BK fra vores brand Nedis produceret i Kina, er blevet testet i overensstemmelse med alle relevante CE-standarder og regler, og at alle test er beståede. Dette indebærer også direktiv 2014/53/EU

(radioudstyrsdirektivet).

Den komplette overensstemmelseserklæring (og sikkerhedsdatabladet, hvis gældende) kan findes og downloades via:

nedis.dk/ACAM51BK#support

k **Gyors beüzemelési útmutató**

További információért lásd a bővített online kézikönyvet: ned.is/acam51bk

**Akciókamera** ACAM51BK

#### **Tervezett felhasználás**

Ez a termék egy kicsi és könnyű akciókamera, amellyel 4K Ultra HD felbontású képeket és videófelvételeket készíthet. A fényképek, videók és beállítások kezeléséhez csatlakoztassa a terméket az N-Go 4K

alkalmazáshoz. Ez a termék kültéri és beltéri használatra egyaránt megfelel. A termék rendeltetésszerűen felvevőkészülékként használható.

A termék bármilyen módosítása befolyásolhatja a biztonságot, a jótállást és a megfelelő

működést.

8 éven felüli gyermekek, továbbá testi, érzékszervi vagy szellemi fogyatékkal élők, illetve tapasztalat vagy ismeretek hiányában hozzá nem értő személyek használhatják a terméket megfelelő felügyelet vagy a biztonságos használatra vonatkozó útmutatások mellett, amennyiben tisztában vannak a használattal járó veszélyekkel. Gyermekek nem játszhatnak a termékkel. Gyermekek nem végezhetik a készülék tisztítását és karbantartását felügyelet

nélkül.

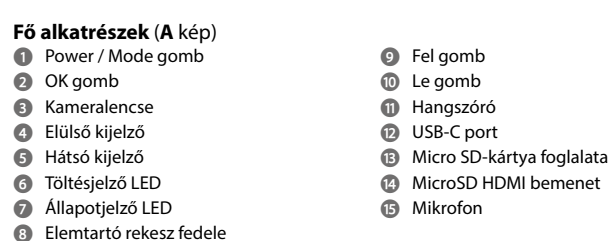

## **Biztonsági utasítások**

- **•** A terméket csak az ebben a kézikönyvben leírt módon használja. • Ne nyissa ki a terméket, mert nem tartalmaz felhasználó által javítható alkatrészeke **•** Ne használja a terméket, ha valamelyik része sérült vagy hibás. A sérült vagy meghibásodott terméket azonnal cserélje ki.
- **•** Ne ejtse le a terméket és kerülje az ütődést.
- **•** Óvja a terméket víztől vagy nedvességtől. **•** Ne szerelje szét, ne nyissa ki vagy törje szét az elemeket **•** Óvja az elemeket hőtől vagy tűztől. Ne tárolja közvetlen napsugárzásnak kitett helyen. **•** Elemszivárgás esetén ügyeljen arra, hogy a folyadék ne érintkezzen bőrrel vagy szemmel. Érintkezés esetén mossa le az érintett területet bő vízzel, és forduljon orvoshoz. **•** A használt elemet dobja a megfelelő hulladékgyűjtőbe. **•** Elem lenyelése esetén azonnal forduljon orvoshoz. **•** Gyermekek csak felügyelet mellett használhatják az elemet.
- **•** Ügyeljen arra, hogy a megfelelő csereakkumulátort vásárolja meg a Nedis weboldalán. **•** Vegye figyelembe az akkumulátoron és a terméken található töltőcsatlakozókat, és ügyeljen a megfelelő használatra.

- 4 Használat előtt formázza a microSD kártyát.
- -A microSD-kártya formázása minden fájlt eltávolít a microSD-kártyáról. A microSD kártya formázása előtt feltétlenül készítsen biztonsági másolatot az összes fájlról, amelyet meg kíván tartani.

**Az akkumulátor töltése** (**C** kép)

Töltse fel a kamerát bármilyen USB kimeneten keresztül a készülékkel kapott USB-C kábel segítségével. A kamera videofelvétel rögzítése közben tölthető. Az akkumulátor teljes feltöltése mintegy 3 órát vesz igénybe.

#### **A termék tartozékokhoz való csatlakoztatása**

Helyezze be a terméket a vízálló burkolatba.

4 A termék a vízálló burkolaton kívül nem vízálló. A vízálló burkolat **Ai** a mellékelt rögzítőtartozékokkal felszerelhető a ruházatra,

akciófelszerelésre, sisakra stb. 4 Győződjön meg arról, hogy a rögzítés biztosan tart.

## 4 Ügyeljen arra, hogy a kamera nem akadályozza a mozgását, a kilátását vagy a

felszerelése használatát. **A termék bekapcsolása**

Tartsa nyomva a be-/kikapcsoló gombot **A1** kb. 3 másodpercig, amíg az állapotjelző LED **A6** kéken világítani kezd. Megjelenik egy üdvözlő képernyő, és a kamera videó üzemmódra

vált.

# **Váltás az üzemmódok között**

#### A termék üzemmódjai közötti váltáshoz nyomja meg a bekapcsoló-/üzemmódválasztó

## gombot **A1**.

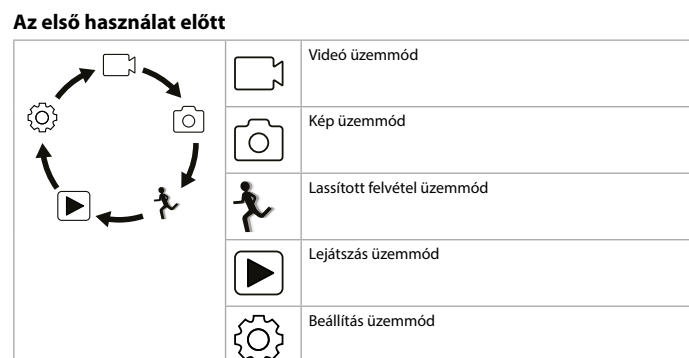

**Képek és videofelvételek rögzítése** Videófelvételi üzemmódban a videófelvétel elindításához vagy leállításához nyomja meg az

#### OK gombot **A2**. Képrögzítő üzemmódban a képek rögzítéséhez nyomja meg az OK gombot **A2**.

**Képek és videofelvételek megtekintése** Visszajátszás üzemmódban a következő vagy az előző képre vagy videófelvételre való

ugráshoz nyomja meg a fel **A9** vagy a le gombot **Aq**. A videófelvételek lejátszásához vagy és a lejátszás leállításához nyomja meg az OK gombot **A9**.

# **Navigáció a Settings (Beállítások) menüben**

**•** Beállítási üzemmódban a beállítások menübe való belépéshez nyomja meg az OK gombot **A2**. A beállítások menüben: **•** Az üzemmód fül kiválasztásához nyomja meg a bekapcsoló-/üzemmódválasztó gombot

# **A1**.

**•** A beállítások közötti navigáláshoz használja a fel **A9** és a le gombot **Aq**. **•** A kívánt beállítás kiválasztásához és megerősítéséhez nyomja meg az OK gombot **A2**. 4 A beállítások menü leírását a bővített online kézikönyvben találja.

# **Fájlok külső készülékre történő átvitele**

Az USB-C-kábellel **Aa** csatlakoztassa a terméket a készülékéhez. Helyezze át a menteni kívánt fájlokat a készülékére. Alternatív megoldásként eltávolíthatja a microSD-kártyát a microSD-kártyafoglalatból **Ar**, és beillesztheti azt egy, a készülékhez csatlakoztatott kártyaolvasóba.

# **Használat az N-Go 4K alkalmazással**

Az N-Go 4K alkalmazást mobilkészülékén használva áttekinthet képeket és videofelvételeket, átviheti őket mobilkészülékére, képeket, videofelvételeket készíthet, átválthat a kép és a videó üzemmód között, és módosíthatja a beállításokat. 4 Az alkalmazás iPhone-on vagy 8.0-as és későbbi verziójú Android operációs rendszerrel

működő készülékeken működik optimálisan.

## **Tiltenkt bruk**

Dette produktet er et lite og lett action-kamera du kan bruke til å ta 4K Ultra HD-bilder og video. Koble produktet til N-go 4K-appen for å ta bilder og videoer og administrere innstillinger

#### trådløst. Dette produktet er tiltenkt for både innendørs og utendørs bruk.

Dette produktet er tiltenkt som en innspillingsenhet. Eventuelle modifikasjoner av produktet kan ha konsekvenser for sikkerhet, garanti og

funksjon.

**9** Opp-knapp **q** Ned-knapp

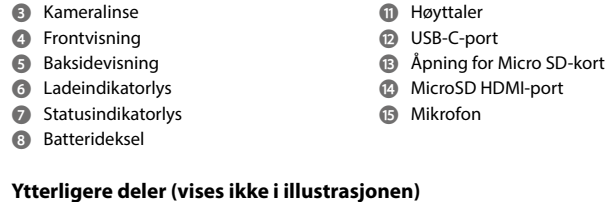

#### **u** Batteri **i** Vanntett kamerahus **o** Monteringstilbehør (×9) **p** Bandasjer **a** USB C-kabel **s** 3M-matter **d** Stropper **B** Objektivklut

# **Sikkerhetsinstruksjoner**

## N ADVARSEL

**•** Sørg for at du har lest og forstått instruksjonene i dette dokumentet før du installerer eller bruker produktet. Ta vare på emballasjen og dette dokumentet for fremtidig referanse. **•** Produktet skal kun brukes som beskrevet i manualen.

- **•** Produktet må ikke åpnes, det har ingen deler inni som kan repareres. **•** Ikke bruk produktet hvis det er skadet eller defekt. Bytt ut et skadet eller defekt produkt med det samme.
- **•** Ikke mist produktet, og forhindre at det slås borti andre gjenstander.
- **•** Ikke utsett produktet for vann eller fuktighet. **•** Batterier skal ikke demonteres, åpnes eller makuleres.
- **•** Ikke eksponer batterier for varme eller ild. Unngå oppbevaring i direkte sollys. **•** Hvis en celle lekker, må ikke væsken komme i kontakt med hud eller øyne. Hvis det har oppstått kontakt, må du vaske det påvirkede området med rikelige mengder vann og
- oppsøke legehjelp. **•** Avhend det tomme batteriet ifølge forskriftene.
- **•** Oppsøk legehjelp umiddelbart hvis en celle eller et batteri er blitt svelget.
- **•** Batteribruk av barn må være under oppsyn. **•** Kjøp kun det passende reservebatteriet fra nettstedet til Nedis.
- **•** Sjekk ladeterminalene på batteriet og produktet for å sikre riktig bruk.

## **Sett inn eller bytt minnekort** (bilde **B**)

Et microSD-kort (ikke inkludert) er påkrevd for å lagre bilder eller videoer. Sett microSDkortet inn i microSD-kortåpningen **Ar**.

# **Lade batteriet** (bilde **C**)

Lad kameraet fra et hvilket som helst USB-uttak med den medfølgende USB-C-kabelen. Kameraet kan lades mens det spiller inn video. Fullstendig opplading av batteriet tar omtrent 3 timer.

## **Feste produktet til tilbehø**

Sett produktet i det vanntette dekslet. 4 Produktet er ikke vanntett uten det vanntette dekslet.

**Slå på produktet**

#### **Veksle mellom moduser** Trykk på/av-knappen **A1** for å veksle mellom produktets moduser.

**Før førstegangs bruk**

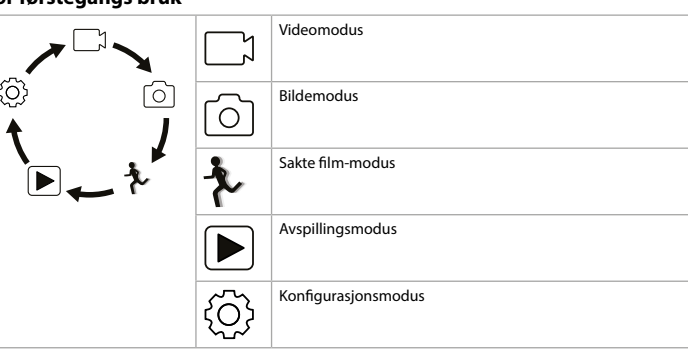

**Innspilling av bilder og videoer** I videomodus trykker du OK -knappen **A2** for å starte eller stoppe videoinnspilling. I bildemodus trykker du OK -knappen **A2** for å ta et bilde.

**Visning av bilder og videoer**

I tilbakespillingsmodus trykker du up-knappen **A9** eller down-knappen **Aq** for å gå til

neste eller forrige bilde eller video.

Trykk OK -knappen **A9** for å spille og stoppe videoer.

**Navigering i Innstillinger-menyen**

**•** Trykk OK -knappen **A2** i oppsettmodus for å gå inn i innstillingsmenyen.

**•** Trykk på/av/modus-knappen **A1** for å velge modusfanen.

**•** Trykk up-knappen **A9** og down-knappen **Aq** for å navigere mellom alternativene.

**•** Trykk OK -knappen **A2** for å velge og bekrefte ønsket alternativ.

4 For en beskrivelse av innstillinger-menyen kan du lese den utvidede håndboken på

nettet.

**Overfør filer til ekstern enhet**

Koble produktet til enheten din med USB-C-kabelen **Aa**. Overfør de filene du vil lagre på

enheten din.

Du kan også ta microSD-kortet ut av microSD-kortåpningen **Ar** og sette microSD-kortet

inn i en kortleser som er koblet til enheten din.

innstillingsmenyer

**Bruk med N-Go 4K-appen**

Bruk N-Go 4K-appen på mobilenheten din for å se på bilder og videoer, overføre dem til mobilenheten din, ta bilder, spille inn video, endre bilde- og videomoduser og endre

innstillinger.

4 Appen fungerer best med iPhone eller Android-versjon 8.0 eller nyere.

4 For mer informasjon om hvordan appen fungerer kan du lese den utvidede håndboken

på nettet. 1. Slå på produktet.

2. Trykk på og hold inne opp-knappen **A9** i 3 sekunder for å aktivere Wi-Fi. 3. Installer og åpne N go 4K-appen. Velg Wi-Fi-nettverket N-Go 4K. Skriv inn passordet

12345678 for å koble til.

Alternativt: 1. Slå på produktet.

2. Trykk på/av-knappen **A1** for å veksle mellom produktets moduser. 3. Trykk OK -knappen **A2** i oppsettmodus for å gå inn i innstillingsmenyen.

4. Trykk på/av/modus-knappen **A1** for å velge Wi-Fi-modus. 5. Trykk OK -knappen **A2** for å aktivere Wi-Fi på produktet.

6. Installer og åpne N go 4K-appen. Velg Wi-Fi-nettverket N-Go 4K. Skriv inn passordet

12345678 for å koble til.

Når tilkoblingen er etablert, kan du se sanntidsvisningen til kameraet. Du kan nå kontrollere

kameraet med appen.

4 For å kunne bruke produktet med N-go 4K-appen må du være koblet til Wi-Fi. **•** Trykk på innspillingsknappen nederst for å starte eller stoppe innspilling av en video.

**•** Trykk på kameraknappen for å ta et bilde.

**•** Trykk på sakte film-knappen for å spille inn en video i sakte film.

**•** Trykk på mediegalleriknappen nederst til venstre for å se, slette eller laste ned bilder og

videoer til mobilenheten din.

**•** Trykk på innstillinger-ikonet nederst til høyre for å åpne konfigurasjonsmenyen.

**Vis bilder og videoer på eksterne enheter**

For å vise bilder eller videobilder på en TV eller en skjerm uten å overføre filer:

1. Koble en HDMI-kabel til Micro HDMI-inngangen **At**.

4 HDMI-kabelen medfølger ikke.

**Hvordan du slår av produkte** 

2. Koble den andre enden av HDMI-kabelen til den eksterne enheten.

Hold på/av/modus-knappen **A1** inne i 3 sekunder for å slå av produktet. Fjern batteriet fra produktet når det ikke er i bruk, når dette er mulig.

**Bytte batteriet** (bilde **D**) 1. Åpne batteridekslet **A8**. 2. Fjern det tomme eller skadde batteriet 3. Sett det nye batteriet inn i batterirommet.

4 Kjøp kun det passende reservebatteriet fra nettstedet til Nedis.

4. Lukk batteridekslet **A8**.